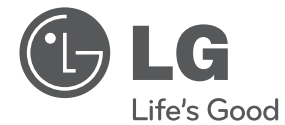

MAGYAF **MAGYAR**

# HASZNÁLATI ÚTMUTATÓ Házimozi-rendszer DVDvel

Kérjük, a készülék használatba vétele előtt alaposan olvassa el és a későbbi használat céljából őrizze meg ezt a kézikönyvet.

DH6430P (DH6430P, S63T1-S /C /W, S63S1-S)

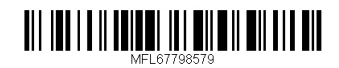

## **Biztonsági előírások**

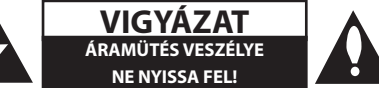

**VIGYÁZAT:** AZ ÁRAMÜTÉS VESZÉLYÉNEK MEGELŐZÉSE ÉRDEKÉBEN NE TÁVOLÍTSA EL A KÉSZÜLÉK FEDELÉT (ÉS HÁTLAPJÁT)! FELHASZNÁLÓ ÁLTAL JAVÍTHATÓ ALKATRÉSZEK A KÉSZÜLÉKEN BELÜL NINCSENEK. BÍZZA A JAVÍTÁST KÉPESÍTETT SZERVIZSZAKEMBERRE!

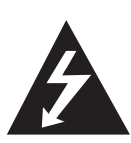

A háromszögben lévő villám arra hívja fel a figyelmet, hogy a készülék belsejében veszélyes szigeteletlen elektromos feszültség van, amely áramütést és személyi sérülést okozhat.

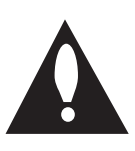

A háromszögben található felkiáltó jel arra utal, hogy a mellékelt dokumentációban a készülék használatával (és javításával) kapcsolatos fontos információk találhatók.

**FIGYELMEZTETÉS:** TŰZ ÉS ÁRAMÜTÉS ELKERÜLÉSE ÉRDEKÉBEN NE TEGYE KI A KÉSZÜLÉKET ESŐNEK ÉS NEDVESSÉGNEK.

**FIGYELMEZTETÉS:** Ne helyezze a berendezést zárt helyre, például könyvszekrénybe vagy más hasonló bútordarabba!

**VIGYÁZAT:** A szellőzőnyílásokat nem szabad elzárni. A berendezést a gyártó utasításainak megfelelően kell telepíteni.

A készülékházon található nyílások a szellőzést szolgálják, a megbízható működés és a túlmelegedés elkerülése érdekében. A szellőzőnyílásokat nem szabad elzárni azáltal, hogy a berendezést ágyra, kanapéra, szőnyegre vagy más hasonló felszínre helyezik. Nem szabad a berendezést könyvszekrénybe vagy más beépített keretbe helyezni, csak akkor, ha a megfelelő szellőzés biztosítva van, illetve ha az elhelyezés megfelel a gyártó utasításainak.

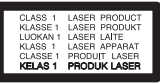

**VIGYÁZAT:** Ebben a készülékben lézerrendszer működik. A készülék rendeltetésszerű használatának érdekében olvassa el figyelmesen ezt a használati útmutatót, és tartsa meg referenciaképpen. Amennyiben a készülék karbantartást igényel, forduljon szakszervizhez. Az ellenőrzéseket, beállításokat és egyéb eljárásokat az itt leírt módon kell elvégezni, máskülönben veszélyes sugárzás keletkezhet. A lézersugár közvetlen hatásának elkerülése érdekében ne nyissa fel a készülék fedelét.

#### **ÓVINTÉZKEDÉS a hálózati kábellel kapcsolatban**

A legtöbb készülék esetében ajánlatos, hogy olyan áramkörre legyen rákapcsolva, amely az adott berendezés számára van fenntartva;

Más szóval olyan aljzatba kell csatlakoztatni, amelynek áramkörén nincsenek további csatlakozási pontok, illetve mellékáramkörök. A biztonság kedvéért nézze meg a használati útmutató műszaki adatokat tartalmazó lapját. A fali dugaszolóaljakat ne terhelje túl. A fali aljzat túlterhelése, a meglazult, sérült aljzat vagy hosszabbító kábel, a sérült vagy törött szigetelés veszélyt jelent. Az ilyen állapot áramütéshez vezethet, tüzet okozhat. Rendszeresen vizsgálja meg készüléke vezetékét, és ha sérülést vagy elhasználódást tapasztal, húzza ki a vezetéket az aljzatból, a készüléket ne használja tovább, és hozzáértő szervizszakemberrel végeztesse el a megfelelő cserealkatrész beépítését. A hálózati kábelt védeni kell a fizikai és mechanikai sérülésektől : nem szabad megcsavarni, megcsomózni, összecsípni, ajtórésbe csukni, járni rajta. Különösen figyelni kell a dugaszra, a fali aljzatra és arra a pontra, ahol a vezeték kilép a készülékből. A berendezést úgy kell lekapcsolni az elektromos hálózatról, hogy a hálózati kábelt kihúzzuk a dugaszolóaljból. A készülék telepítésekor oda kell figyelni rá, hogy a csatlakozódugó könnyen hozzáférhető helyre kerüljön.

A készülék hordozható elemmel vagy akkumulátorral van felszerelve.

#### **Az elemet, illetve akkumulátort így lehet a készülékből biztonságosan eltávolítani:**

Vegye ki a régi elemet, illetve elemcsomagot a behelyezés lépéseit fordított sorrendben követve. A környezetszennyezés, illetve emberek vagy állatok egészségének lehetséges veszélyeztetése megelőzése érdekében a régi elemet, illetve akkumulátort kijelölt gyűjtőhelyeken kell megfelelő tartóedényben elheyezni. Ne kezelje az elemeket, illetve elemet egyéb hulladékkal együtt. Javasoljuk helyi, ingyenes térítésű rendszerek elemeinek és akkumulátorainak felhasználását. Az akkumulátorokat ne hagyja tűző napon, hőforrás közelében, valamint ne dobja tűzbe.

**VIGYÁZAT:** A készüléket ne érje (csöpögő vagy fröccsenő) víz, eső, nedvesség, továbbá ne helyezzen a készülékre vízzel töltött tárgyakat, például vázát.

### **Szerzői jogi megjegyzé**

- A termék USA-szabadalmak és más szellemi tulajdonjogok által védett szerzőijog-védelmi technológiát tartalmaz. A szerzői jogvédelmi technológia használatát a Rovi-nak kell engedélyeznie és a Rovi egyéb engedélyének hiányában csak otthoni és más korlátozott használatra alkalmazható. A visszafejtés vagy részekre bontás tilos.
- y Az USA és más országok szerzői jogi törvényei értelmében a TV-műsorok, videoszalagok, BD-ROM lemezek, DVD-k, CD-k és más anyagok engedély nélküli felvétele, használata, terjesztése vagy módosítása polgári vagy büntetőjogi felelősségre vonással jár.

#### **A használaton kívül helyezett készülék ártalmatlanítása**

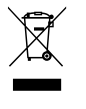

1. Ha a berendezésen ez a kerekes szemetes edényt ábrázoló áthúzott piktogram látható, a termék a 2002/ 96/ EK közösségi irányelv hatálya alá tartozik.

- 2. Minden elektromos és elektronikai berendezést a háztartási hulladéktól elkülönítve kell ártalmatlanítani az országos vagy helyi hatóságok által erre kijelölt hulladékbegyűjtő pontok igénybevételével.
- 3. A régi készülék megfelelő ártalmatlanításával megelőzhetők a környezetre és az emberek egészségére gyakorolt esetleges káros hatások.
- 4. Ha további információkra van szüksége régi készüléke ártalmatlanításával kapcsolatban, forduljon a helyi önkormányzathoz, a hulladékok ártalmatlanításával foglalkozó szervezethez vagy ahhoz az üzlethez, ahol a terméket vásárolta.

#### **Használt elemek/akkumulátorok hulladékkezelése**

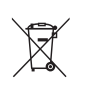

1. Ha a termék elemeire/akkumulátoraira ez az áthúzott kerekes kuka szimbólum van elhelyezve, az azt jelenti, hogy megfelel a 2006/66/EC európai irányelvnek.

- 2. Ezt a szimbólumot a higany (Hg), a kadmium (Cg), illetve az ólom (Pb) vegyjelével is lehet kombinálni, ha az adott elem 0,0005%-nál tőbb higányt, 0,002%-nál tőbb kadmiumot, illetve 0,004%- nál tőbb ólmot tartalmaz.
- 3. Minden elemet/akkumulátort a háztartási hulladéktól elkülőnítve kell kezelni, a kormány, illetvge a helyi hatóságok által kijelőlt gyűjtőlétesítményeken.
- 4. A régi elemek/akkumulátorok megfelelő hulladékkezelése segít megelőzni a kőrnyezetre, illetve állatok és emberek egészségére gyakorolt lehetséges negatív kővetkezményeket.
- 5. A régi elemek/akkumulátorok hulladékkezelésével kapcsolatos részletes tájékoztatásért forduljon az őnkormányzat irodájához, a hulladékkezelő szolgálathoz, illetve ahhoz az üzlethezm ahol a terméket vásárolta.

# $C \in$

Az LG Electronics ezennel kijelenti, hogy a **1** termékek teljesítik a 2004/108/EC, 2006/95/ EC, 2009/125/EC és a 2011/65/EU irányvonal alapvető követelményeit és egyéb vonatkozó előírásait.

#### **A termék kompatibilitásával kapcsolatban elérhető iroda:**

LG Electronics Inc. EU Representative, Krijgsman 1, 1186 DM Amstelveen, The Netherlands

Felhívjuk a figyelmét, hogy az NEM ügyfélszolgálati cím. Az ügyfélszolgálattal kapcsolatos tájékoztatást a jótállási kártyán találja, illetve érdeklődhet a forgalmazónál, ahol a készüléket vásárolta.

## **Tartalomjegyzék**

### **Az első lépések**

- Biztonsági előírások
- Egyedülálló funkciók
- Hordozható A
- Közvetlen felvétel USB-eszközre
- Full HD felkonvertálás
- A házimozi-hangfalak ez-beállítása
- Tartozékok
- Bevezetés
- Lejátszható lemezek
- 9 A "Ø" szimbólum kijelzése
- A készikönyvben használt szim bólumok
- Országkódok
- A lejátszható fájlok követelményei
- A távvezérlő
- Előlap
- Hátlap

#### **Csatlakoztatás**

- A hangszórók felszerelése
- A hangfalak csatlakoztatása a készülékhez
- A rendszer elhelyezése
- Csatlakoztatás a TV-készülékhez
- HDMI OUT csatlakozás
- Videocsatlakozás
- Ha csatlakozni szeretnénk a TV SCART-csatlakozó
- A felbontás beállítása
- Videokimenet felbontása
- Külső készülékek csatlakoztatásan
- AUX IN csatlakoztatás
- AUDIO IN (Portable IN) csatlakoztatás
- Zenehallgatás a hordozható lejátszóról vagy külső eszközről
- USB-csatlakoztatás
- OPTICAL In csatlakoztatás
- A házimozi ez-beállítása
- Az antenna csatlakoztatása

### **A rendszer beállítása**

- Beállítások
- A képernyőmenü nyelve opcionális
- Kilépés a Setup menüből
- Nyelv
- Megjel.
- Hang
- Lezárás (gyerekzár)
- Egyebek

#### **Használat**

- A főmenü használata.
- Alapműveletek
- Egyéb műveletek
- A lemezinformációk megjelenítése
- A DVD-menü megjelenítése
- A DVD-cím megjelenítése
- DVD 1,5-szeres sebességű lejátszása
- Képernyővédő
- Lejátszás indítása a kijelölt időponttóll
- Lejátszás folytatása
- A feliratfájl karakterkészletének változtatása
- Megjelölt fájlok lejátszása
- JPG képfájl megtekintése
- Elalvási időzítő beállítása
- Dimmer
- A hang ideiglenes kikapcsolása
- Utolsó jelenet memória
- Lejátszás folytatása áramkimaradás után - opcionális
- Színrendszer opcionális
- A hangfalak hangerejének beállítása
- Automatikus kikapcsolás
- A rádió használata
- Kapcsoja be a készüléket
- Rádióállomások programozása
- Minden tárolt rádióállomás törlése
- Tárolt állomás törlése
- Rossz FM-vétel javítása
- A rádióállomásokkal kapcsolatos információk megjelenítése
- Hangbeállítás
- A surround mód beállítása
- Speciális műveletek

– Felvétel USB-eszközre

### **Hibaelhárítás**

Hibaelhárítás

### **Melléklet**

- Karbantartás
- A készülék kezelése
- Megjegyzések a lemezekkel kapcsolatban
- Országkód
- Nyelvkódok
- Védjegyek és licencek
- Műszaki adatok

## **Egyedülálló funkciók**

### **Hordozható A**

Zenehallgatás hordozható eszközről. (MP3, notebook stb.)

### **Közvetlen felvétel USBeszközre**

Zene felvétele CD-ről USB-eszközre.

### **Full HD felkonvertálás**

HD képminőség egyszerű beállításokkal.

### **A házimozi-hangfalak ezbeállítása**

A TV, DVD és a digitális eszköz hallgatása élő 5.1 (2.1 vagy 2.0) csatornás üzemmódban.

## **Tartozékok**

Kérjük, ellenőrizze a mellékelt tartozékok meglétét.

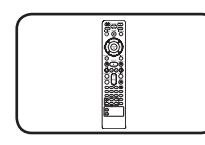

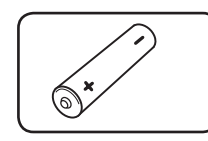

Távvezérlő (1) Elem (1)

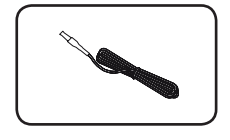

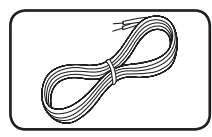

FM Antennák (1) Hangfalkábelek (5)

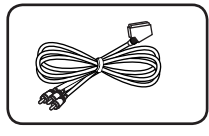

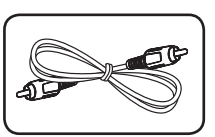

RCA - SCART kábellel (1) Videokábel (1)

## **Bevezetés**

### **Lejátszható lemezek**

A készülékkel audio címeket, DivX, MP3,WMA és/ vagy JPEG fájlokat tartalmazó DVD±R/ RW és CD-R/ RW lemezeket lehet lejátszani. A felvevő készüléknek, vagy magának a CD-R/ RW (vagy DVD±R/ RW) lemeznek az állapotától, illeve a felvételt készítő szoftvertől függően előfordulhat, hogy a CD-R/ RW (vagy DVD±R/ RW) lemezt nem lehet lejátszani a készülékkel.

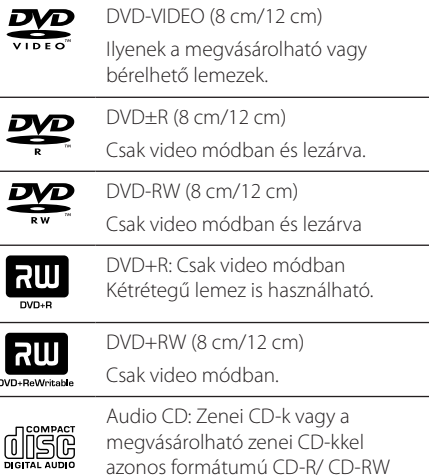

lemezek.

### **A "**7**" szimbólum kijelzése**

Működés közben a TV-készüléken a "Ø" szimbólum jelenhet meg, ami azt jelzi, hogy az ebben a használati útmutatóban leírt funkció az adott DVDvel nem használható.

### **A készikönyvben használt szim bólumok**

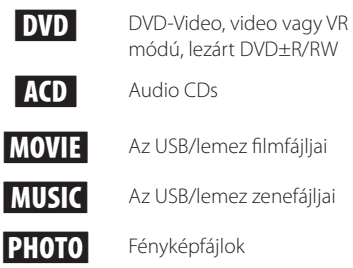

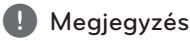

Speciális megjegyzéseket és használati jellemzőket jelöl.

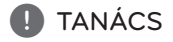

A művelet egyszerűbb elvégzésére vonatkozó tanácsokat és tippeket jelöl.

### ∕!∖ VIGYÁZAT

A helytelen használatból eredő esetleges károk megelőzésére vonatkozó tanácsokat jelöli.

### **Országkódok**

A berendezés hátlapján nyomtatott régiókód található. A berendezéssel csak olyan DVD lemezt lehet lejátszani, amelyik ugyanezzel vagy az "ALL" régiókóddal van felcímkézve.

- y A legtöbb DVD lemez borítóján jól láthatóan fel van tüntetve a régiókód, egy földgömb formájában, amely egy vagy több számot tartalmaz. A berendezés csak akkor tudja lejátszani a lemezt, ha régiókódja megegyezik a lemezével.
- y Ha eltérő régiókódú lemezt próbál lejátszani, a televízió képernyőjén a "Check Regional Code" (Ellenőrizze a régiókódot) üzenet jelenik meg.

## **A lejátszható fájlok követelményei**

### **A MP3/ WMA fájlok követelményei**

A lejátszó az MP3/ WMA lemezekkel az alábbi korlátozások mellett kompatibilis :

- y Mintavételi frekvencia : 32 48 kHz (MP3), 32 48kHz (WMA)
- y Bitráta : 32 320 kbps (MP3), 40 192 kbps (WMA)
- Támogatási verzió : v2, v7, v8, v9
- y Fájlok max. száma : kevesebb mint 999.
- y Fájlkiterjesztés : ".mp3"/ ".wma"
- D-ROM fájlformátuma: ISO9660/ JOLIET
- Javasoljuk az Easy-CD Creator használatát, amely ISO 9660 fájlrendszert hoz létre.
- y Ahhoz, hogy az újraírható lemez az LGlejátszókkal használható legyen, formatálásakor a [Mastered] lehetőséget kell beállítani. A Live File System beállítás esetén a lemez az LGlejátszókkal nem játszható le. (Mastered/ Live File System. a Windows Vista lemezformátumai).

### **A képfájlok követelményei**

A készülék a következő korlátozásokkal kezeli a fényképfájlokat:

- 2760 x 2048 pixel szélesség
- y Fájlok max. száma : kevesebb mint 999.
- y A felvételi formátum és a lemez állapota miatt előfordulhat, hogy egyes lemezeket nem lehet lejátszani.
- y Fájlkiterjesztés : ".jpg"
- y CD-ROM fájlformátuma: ISO9660/ JOLIET

### **A DivX fájlok követelményei**

A készülék a következő korlátozásokkal játssza le a DivX fájlokat :

- Felbontás : 720x576 (W x H) pixel
- A DivX-feliratfájl neve legfeljebb 45 karaktert tartalmazhat.
- Ha a DivX fájlnév értelmezhetetlen karaktert tartalmaz, akkor helyette "\_" karakter jelenik meg a képernyőn.
- Képváltási sebesség : max. 30 fps
- Ha a fájl video- és audio-szerkezete nem "interleaved" (váltott soros), akkor a készülék vagy a képet, vagy a hangot játssza le.
- A lejátszható DivX-fájlok: ".avi ", ".mpg ", ".mpeg", ".divx"
- y A lejátszható feliratfájlok: SubRip(\*.srt/\*.txt), SAMI(\*.smi), SubStation Alpha(\*.ssa/\*.txt), MicroDVD(\*.sub/\*.txt), SubViewer 2.0(\*.sub/\*.txt), Vobsub (\*.sub)
- Kodek: "DIVX3.11", "DIVX4", "DIVX5", "DIVX6", "MP4V3", "3IVX".
- y Hangformátum : "AC3", "PCM", "MP3", "WMA".
- y Mintavételi frekvencia : 32 48 kHz (MP3), 32 48kHz (WMA)
- y Bitráta : 32 320 kbps (MP3), 40 192 kbps (WMA)
- A Live fájlrendszerben formázott lemezt a készülék nem tudja lejátszani.
- y Ha a DivX-fájlnév és a feliratfájl neve eltérő, akkor előfordulhat, hogy a felirat nem jelenik meg.
- y Előfordulhat, hogy a DivX-specifikációknak nem megfelelő fájl lejátszása nem lesz megfelelelő.

## **A távvezérlő**

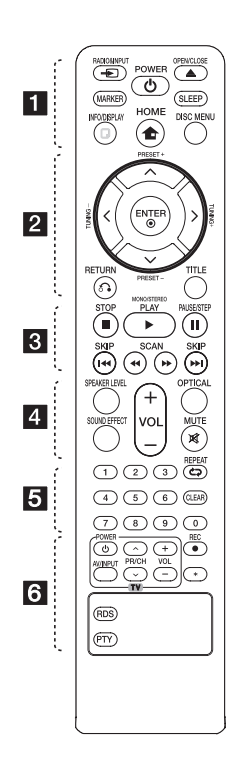

### **Az elemek behelyezése**

A távvezérlő hátulján vegye le az elemtartó fedelét és a  $\bigoplus$  és  $\bigoplus$ pólusokra ügyelve helyezzen be egy (AAA méretű) elemet.

• • • • • • a• • P**RADIO&INPUT:** A bemeneti jelforrás módosítása.

**MARKER:** Lejátszási lista tételeinek kijelölése.

1 **POWER:** A készülék be- és kikapcsolása.

B **OPEN/CLOSE:** A lemeztálca nyitása és zárása.

**SLEEP:** Beállíthatia, hogy a megadott időben a készülék kikapcsoljon. (Dimmer : a kijelző fényereje a felére csökken.)

**D** INFO/DISPLAY: A képernyőmenü megjelenítése.

n **HOME:** A [Főmenü] jelenik meg.

**DISC MENU:** A DVD menüjének megjelenítése.

• • • • • • **2** • • • • •

 $\Lambda$ /V/ $\lt$ / $>$  (fel/ le/ bal/ jobb): Navigálás a menükben.

**PRESET +/-:** Rádióadó kijelölése.

**TUNING +/-:** Rádióállomás behangolása.

b **ENTER:** Menüpont választásának megerősítése. Rádióállomások programozása.

x **RETURN:** Mozgás visszafelé a menüben vagy kilépés a beállítások menüjéből.

**TITLE:** Ha a behelyezett DVD-n van menü, a címmenü jelenik meg. Egyébként a lemezmenü jelenhet meg.

• • • • • • 8 • • • • •

**STOP:** A lejátszás vagy felvétel leállítása.

d **PLAY, MONO/STEREO:** A lejátszás indítása. Monó/szeteró kiválasztása.

M **PAUSE/STEP:** Lejátszás szüneteltetése.

**I<</>
I<br/>
SKIP:** Ugrás a következő vagy előző fejezetre/ sávra/ fájlra.

**<4/>
SCAN:** Keresés előre vagy visszafelé.

• • • • • • 4 • • • • •

**SPEAKER LEVEL:** A kijelölt hangfal hangerejének beállítása.

**SOUND EFFECT:** A hanghatás kiválasztása.

**VOL -/+ (Hangereje):** A hangszóró hangereje.

**OPTICAL:** Bemenetváltás közvetlenül az optikai bemenetre.

 **MUTE:** A hang elnémítása.

• • • • • • • 5 • • • • • **0-9 számgombok:** Számozott menüpontok kijelölése.

**CD REPEAT:** Lejátszási mód kiválasztása. (Random, repeat)

**CLEAR:** Jelölés eltávolítása a listából vagy szám törlése jelszó beállításakor.

• • • • • • 6 • • • • •

**TV vezérlő gombok:** A TV vezérlése. (csak LG TV)

- Vezérelni lehet az LG TV hangerejét, bemeneti forrását és be-kikapcsolását. Tartsa nyomva a POWER (TV) gombot és annyiszor nyomja meg a PR/ CH (U/u) gombot, hogy a TV be- és kikapcsoljon.

**REC:** Közvetlen felvétel USBeszközre.

?**:** Ez a gomb nem áll rendelkezésre.

**RDS :** Rádiós adattovábbító rendszer

**PTY :** Váltás a különböző RDSinformációk között.

## **Előlap**

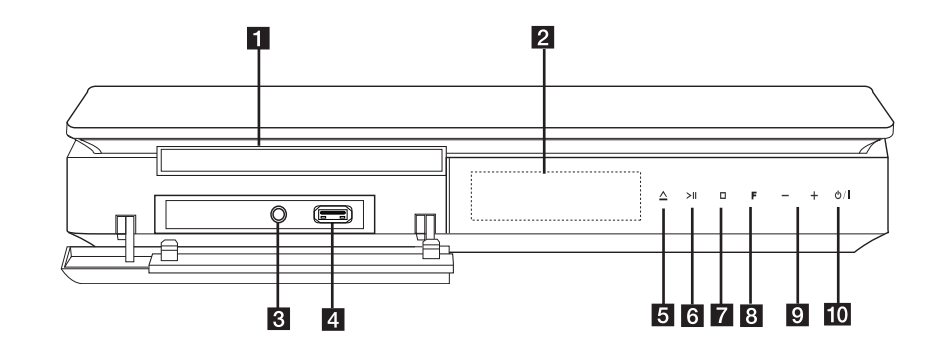

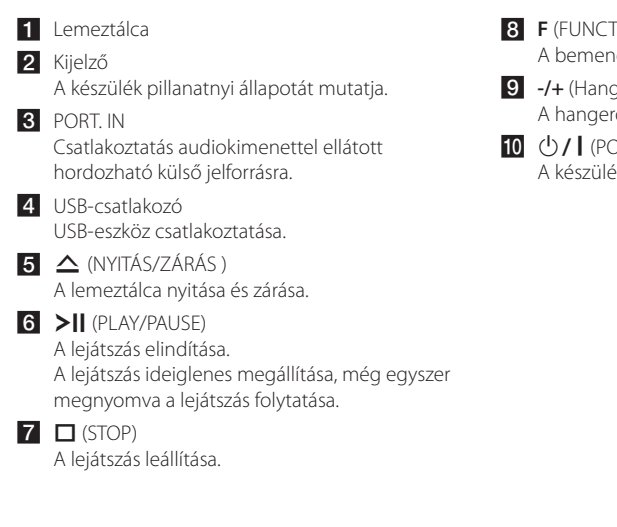

- **8 F** (FUNCTION) A bemeneti jelforrás vagy funkció váltása.
- i **-/+** (Hangerő) A hangerő beállítása.

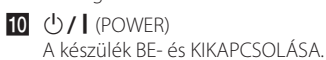

## **Hátlap**

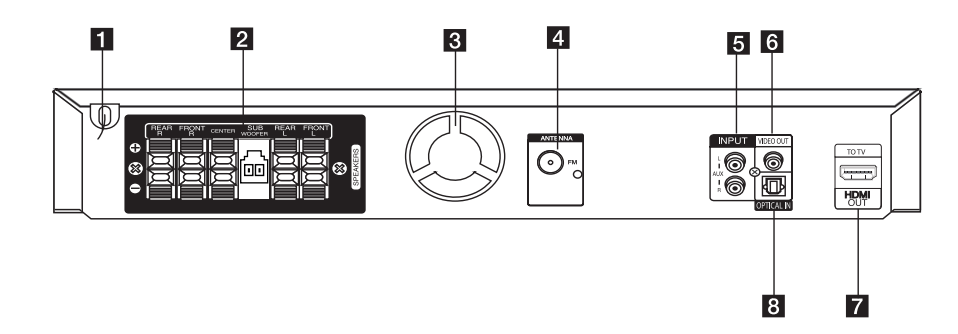

- **1** Hálózati kábel
- 2 A hangfalak csatlakozói A hangfalkábelek csatlakoztatása.
- 8 Hűtőventilátor
- 4 Antennacsatlakozó
	- FM FM-huzalantenna csatlakoztatása

#### e **AUX (L/R) INPUT**

Csatlakoztatás 2-csatornás kimenettel ellátott külső jelforrásra.

### **6** VIDEO OUT

A TV videobemenetére.

#### **Z** HDMI OUT

HDMI-bemenettel ellátott TV-készülék csatlakoztatása. (Digitális hangot és képet továbbító csatlakozó.)

#### **8** OPTICAL IN

Ide csatlakoztathat digitális (koaxiális) audioberendezést.

## **A hangszórók felszerelése**

A. Állványos típus Be lehet állítani a hangfal szögét.

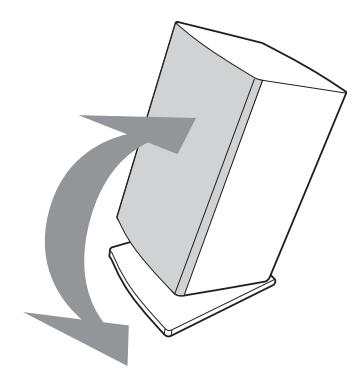

• A tartó leválasztása Nyomja meg a tartót az alábbi módon.

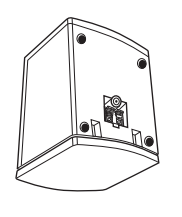

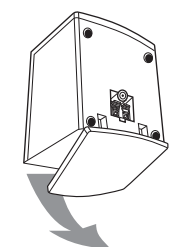

- B. Falra szerelés (a hangfalak falra szerelése)
- 1. Különítse el a tartót a hangszórótól.
- 2. A hangfalat a következő ábra szerint tegye a tartóra.
- 3. A csavart forgatva rögzítse az állványt a hangfalhoz.
- 4. Be lehet állítani a hangfal szögét.
- 5. Csavarozzon egy csavart a falba a hangfal számára, majd akassza rá a hangfalat.

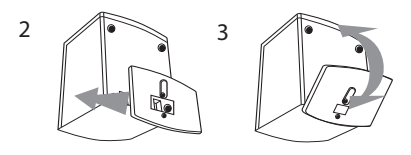

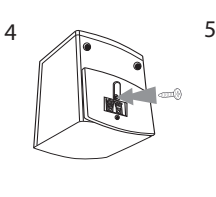

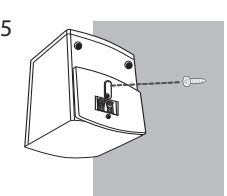

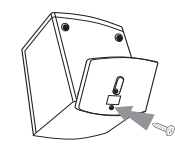

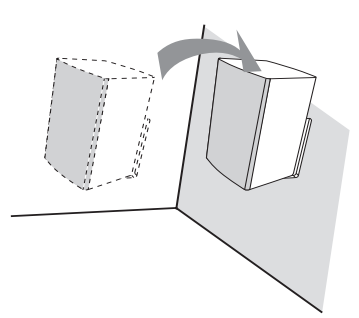

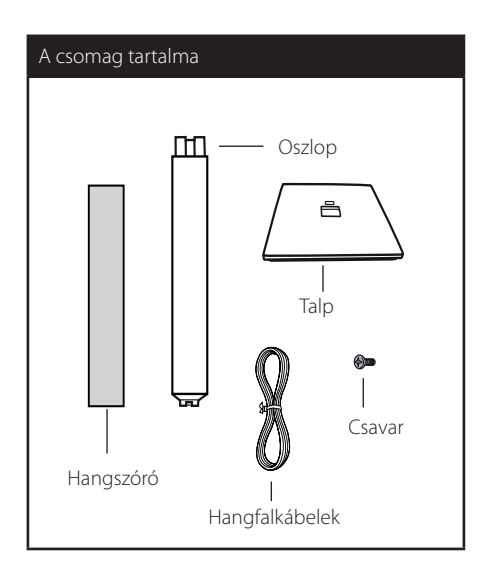

1. Az oszlopot illessze a talpra, majd rögzítse a mellékelt csavarral.

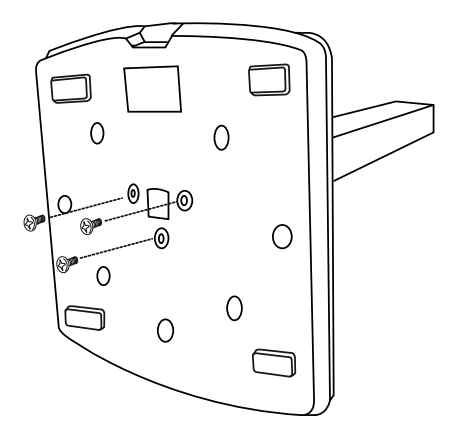

2. A hangfalkábelt vezesse át a talp nyílásán.

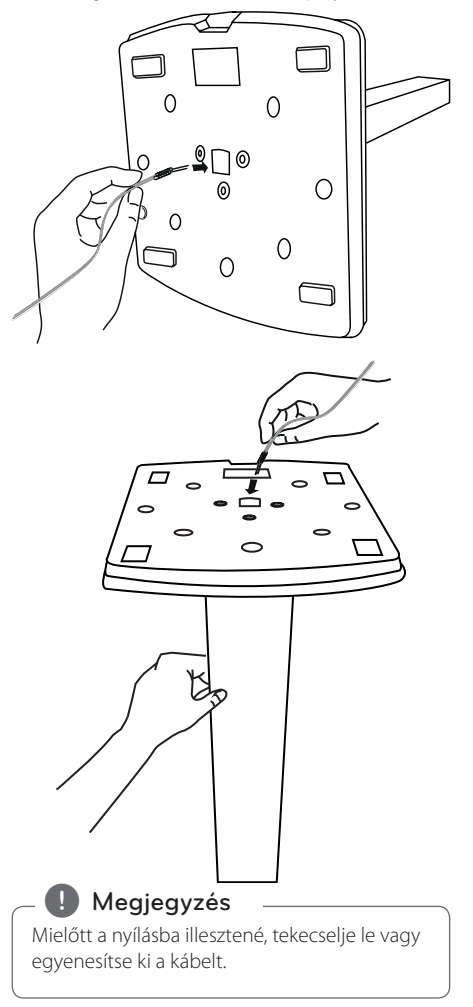

#### 16 **Csatlakoztatás**

- 3. A csavarokat elforgatva rögzítse a hangfalakat az állványokhoz.
- **2** Csatlakoztatás Csatlakoztatás

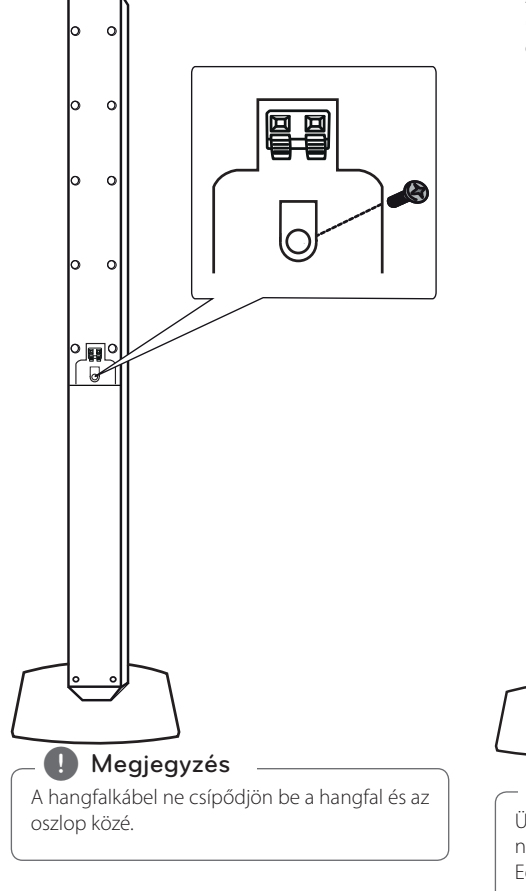

4. A hangfalkábelt csatlakoztassa a hangfal megfelelő csatlakozóira. A kábelek fekete erét csatlakoztassa a "-" (mínusz), a másik erét pedig a "+" (plusz) jelölésű csatlakozókra.

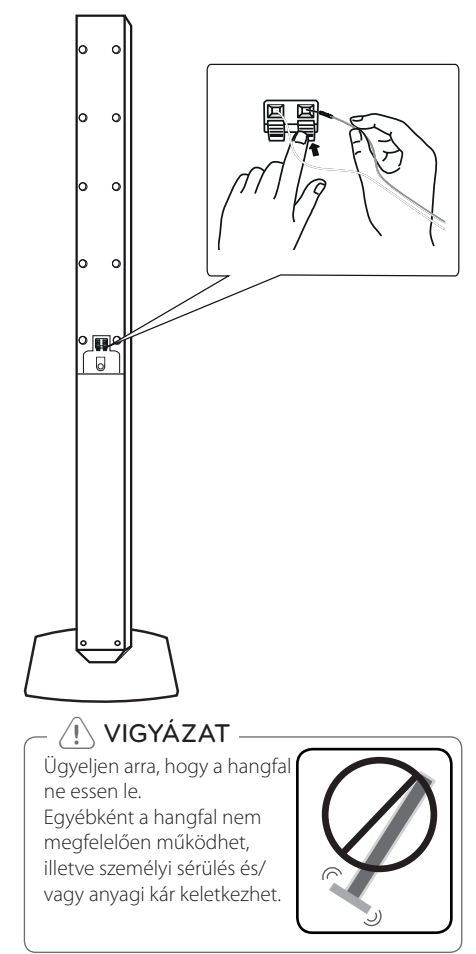

## **A hangfalak csatlakoztatása a készülékhez**

1. A kábeleket csatlakoztassa a készülékre. A kábelereket a készülék hátulján található, szintén színkódolt csatlakozókra színhelyesen kell csatlakoztatni. A csatlakozó műanyag lapkáját megnyomva a csatlakozó kinyílik. A kábelvéget illessze a csatlakozóba és engedje el a műanyag lapkát.

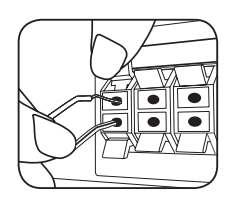

A kábelek fekete erét csatlakoztassa a - (mínusz), a másik erét pedig a + (plusz) jelölésű csatlakozókra.

A mélynyomó kábelét csatlakoztassa a lejátszóra. A mélynyomó kábelének csatlakoztatásakor a csatlakozót kattanásig nyomja a helyére.

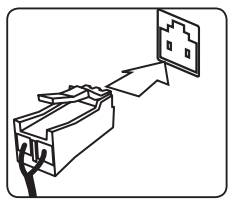

2. A kábeleket csatlakoztassa a hangfalakra. A kábelek másik végét színhelyesen csatlakoztassa a megfelelő hangfalakra:

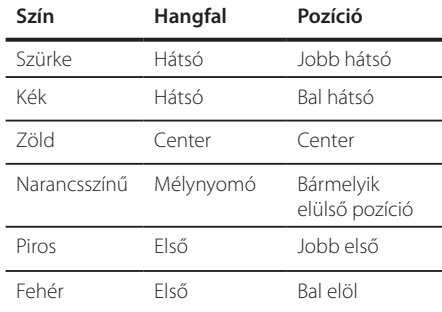

A hangszórók alján a csatlakozó műanyag lapkáját megnyomva csatlakoztassa a kábeleket. A kábelvéget illessze a csatlakozóba és engedje el a műanyag lapkát.

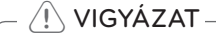

- Gyerekek a kezükkel vagy más tárggyal ne nyúljanak a \*hangfalak üregébe. \* Hangfal ürege : A gazdag mélyhangzást biztosító nyílás a hangfalon (a burkolatban).
- y A hangszórókban mágneses részek vannak, ezért a TV vagy a monitor képernyőjén színhibák keletkezhetnek. A hangszórókat a TV-képernyőtől vagy a PC monitorától távol helyezze el.

## **A rendszer elhelyezése**

Az alábbi ábra a rendszer elhelyezésének egy példáját mutatja be.

Ne feledje, hogy az itt leírt utasításokhoz tartozó szemléltető ábra példaként szolgál, és eltérhet a tényleges elrendezéstől.

A legjobb térhangzás elérése érdekében a mélynyomó kivételével minden hangszórót helyezzen egyenlő távolságba a hallgatás helyétől

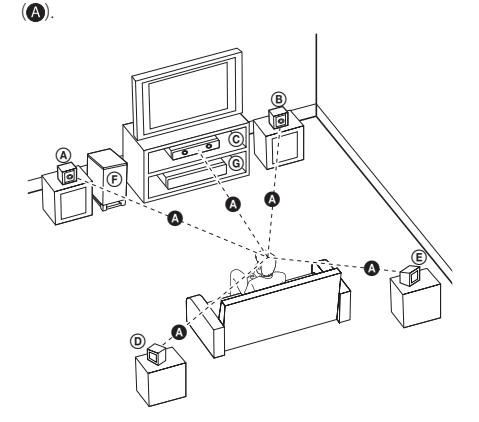

Bal első hangszóró (L)/ Jobb első hangszóró (R):

Helyezze az első hangszórókat a monitor vagy TV-képernyő két oldalára, lehetőleg egy vonalba a TV-képernyővel.

- Középső hangszóró: A középső hangszórót a monitor vagy TV-képernyő fölé vagy alá helyezze.
- Bal térhatás hangszóró (L)/ Jobb térhatás hangszóró (R): A hangszórókat a hallgatás helye mögé, kissé befelé fordítva helyezze el.
- Mélynyomó: A mélynyomó pozíciója nem különösebben lényeges, mivel a mély hangok kevésbé irányítottak. Azonban a mélynyomókat előnyösebb az első hangszórók közelében elhelyezni. Fordítsa kissé a helyiség közepe felé, ezzel csökkentheti a falról történő visszaverődést.
- G Készülék

## **Csatlakoztatás a TVkészülékhez**

A meglévő berendezéstől függően végezze el a következő csatlakoztatások egyikét.

- **(B)** Megjegyzés
- y A csatlakoztatni kívánt TV-tők vagy más berendezéstől függően a csatlakoztatás módja különféle lehet. Csak az ebben az útmutatóban leírt csatlakoztatásokat használja.
- y A legjobb csatlakoztatási módot a TV, a sztereo rendszer vagy a külső készülékek használati útmutatójában találhatja meg.

### ∕!∖ VIGYÁZAT

- Ügyeljen arra, hogy a lejátszó közvetlenül csatlakozzon a TV-re.. A TV-t állítsa a megfelelő videobemenetre.
- A lejátszót ne a videomagnón (VCR) keresztül csatlakoztassa.. Mázoláskor a kép torzulhat.

### **HDMI OUT csatlakozás**

Ha HDMI TV-je vagy monitora van, ehhez a készülékhez HDMI-kábellel is csatlakoztathatja (Type A, Nagysebességű HDMI-™-kábel). A készülék HDMI OUT kimeneti csatlakozóját kösse össze a HDMI-kompatibilis TV vagy monitor HDMI IN bemeneti csatlakozójával

A TV bemenetét állítsa HDMI-re (lásd a TV használati útmutatóját).

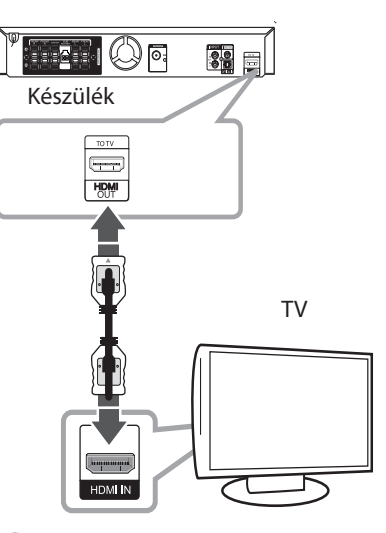

### **D** TANÁCS

- Ezzel a HDMI-csatlakozással teljesen digitális hangot és képet élvezhet.
- HDMI-összeköttetés esetén be lehet állítani a HDMI-kimenet felbontását. (Lásd..A felbontás beállítása" a 22. oldalon.)

### >VIGYÁZAT

- Ha a felbontást a csatlakozás létrehozása után változtatja meg, az hibás működést eredményezhet. A probléma megoldásához kapcsolja ki, majd kapcsolja be a készüléket.
- y Ha a HDCP HDMI összeköttetés hibás, a TV-képernyő fekete vagy zöld lesz, illetve "havazás" jelenhet meg a képernyőn. Ilyenkor ellenőrizze a HDMI-összeköttetést vagy csatlakoztassa le a HDMI-kábelt.

**2** Csatlakoztatás Csatlakoztatás

### **J** Megjegyzés

- y Ha a csatlakoztatott HDMI-eszköz nem képes a készülék jelének kezelésére, a hang torz lehet vagy nem is hallható.
- HDMI- vagy DVI-kimenetű készülék csatlakoztatásakor ügyeljen a következőkre:
	- Próbálja meg a HDMI/DVI készülék és ennek a készüléknek a kikapcsolását. Ezután kapcsolja be a HDMI/DVI készüléket, várjon kb. 30 másodpercet, majd kapcsolja be ezt a készüléket.
	- A csatlakoztatott készülék videokimenetének beállítása megfelelő-e ehhez a készülékhez.
	- A csatlakoztatott készülék a 720x480i (vagy 576i), 720x480p (vagy 576p), 1280x720p,1920x1080i vagy 1920x1080p videokimenet kezelésére képes.
- A készülékkel nem minden HDCP-képes HDMI- vagy DVI-eszköz használható.
	- Nem-HDCP eszköz esetén a megjelenített kép nem lesz megfelelő.
	- A készülék nem játszik le és a TV-képernyő fekete vagy zöld lesz, illetve "havazás" jelenhet meg a képernyőn.
- Ha a kép zajos, vagy vonalak láthatók rajta, akkor ellenőrizze a HDMI-kábelt (Nagysebességű HDMI-™-kábel).

## 'sìmpLINK

A készülék néhány funkcióját a TV távvezérlőjével lehet vezérelni, ha a készülék és a SIMPLINK funkcióra képes LG TV HDMI-kábellel kapcsolódik egymáshoz.

Az LG TV távvezérlőjével vezérelhető funkciók:Play, Pause, Scan, Skip, Stop, Power Off stb.

A SIMPLINK funkció részleteit lásd a TV használati útmutatójában.

A SIMPLINK funkcióval ellátott LG TV-készülékeken a fenti embléma található.

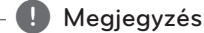

A lemez típusától vagy a lejátszási állapottól függően néhány SIMPLINK művelet eltérő lehet, vagy nem működhet.

### **Videocsatlakozás**

A videokábellel kösse össze a készülék VIDEO OUT csatlakozóját és a TV-készülék videobemenetét. A hang a rendszer hangfalain hallható.

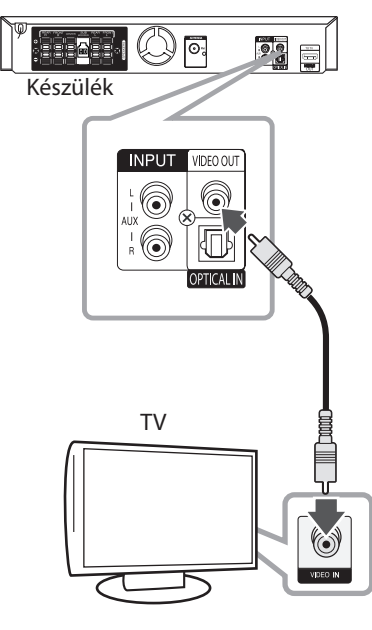

← Sárga

### **Ha csatlakozni szeretnénk a TV SCART-csatlakozó**

Collegare il cavo video da RCA a SCART di VIDEO OUT sulla parte posteriore dell'unità al jack SCART del televisore.

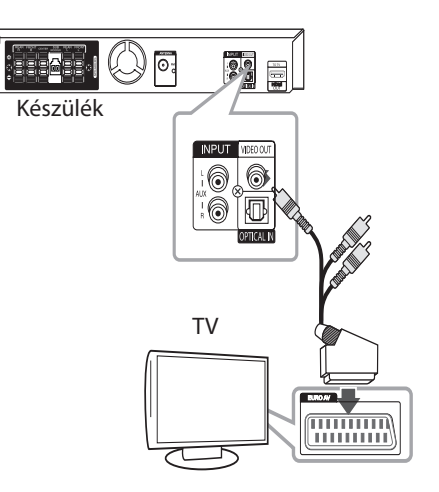

### **A felbontás beállítása**

A készülék HDMI OUT csatlakozóján többféle felbontású kimeneti jelet lehet beállítani. A felbontást a [Beállítás] menüben lehet beállítani.

- 1. Nyomja meg a<sup>n</sup> HOME.
- 2.  $A < /$  gombokkal válassza a [Beállítás] menüt és nyomja meg az <sup>O</sup> ENTER gombot. A [Beállítás] menü jelenik meg.

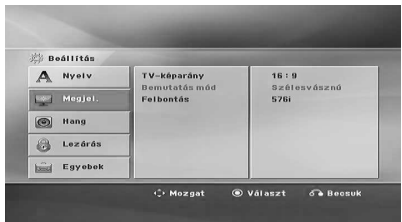

- 3. A  $\Lambda$  / V gombokkal válassza a [Megjel.] lehetőséget, majd a > megnyomásával lépjen a következő szintre.
- 4. A  $\Lambda$  / V válassza a [Felbontás] lehetőséget, majd az > megnyomásával lépjen a következő szintre.
- 5. A  $\Lambda$ /V gombokkal jelölje ki a kívánt felbontást és nyomja meg az <sup>O</sup> ENTER-t.

### **(B)** Megjegyzés

Ha TV nem képes a lejátszón beállított felbontás kezelésére, akkor a következőképpen 480p (vagy 576p) felbontást lehet beállítani:

Az előlap **■ STOP** gombját tartsa nyomva 5 mp-nél hosszabb ideig.

## **Videokimenet felbontása**

A csatlakoztatás típusától függően a kijelzőn megjelenített felbontás és a tényleges felbontás eltérhet.

[HDMI OUT]: 1080p, 1080i, 720p és 480p (vagy 576p) és 480i (vagy 576i)

[VIDEO OUT]: 480i (vagy 576i)

## **Külső készülékek csatlakoztatásan**

### **AUX IN csatlakoztatás**

A külső készüléket kimenetét csatlakoztassa a készülék AUX AUDIO (L/R) csatlakozójára.

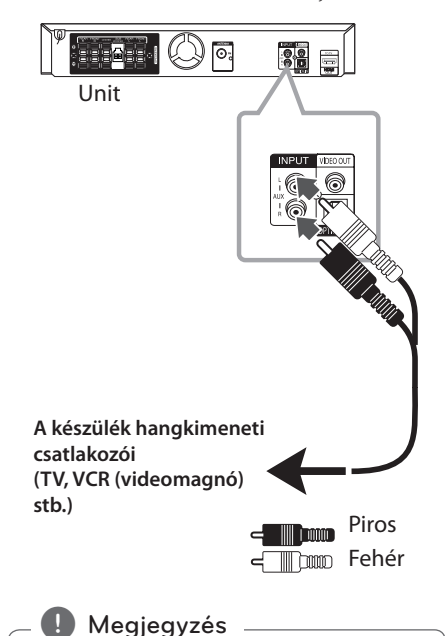

Ha a TV-készüléknek csak egy hangkimenet van (mono), akkor azt a készülék bal (fehér) hangbemenetére csatlakoztassa.

### **AUDIO IN (Portable IN) csatlakoztatás**

A hordozható készülék (MP3, PMP stb.) kimenetét csatlakoztassa a az AUDIO (PORT. IN) csatlakozóra.

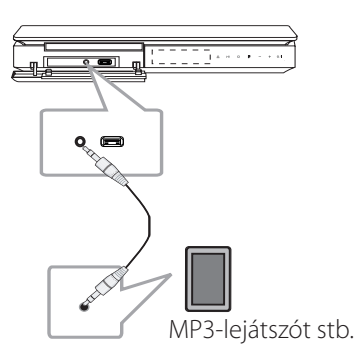

### **Zenehallgatás a hordozható lejátszóról vagy külső eszközről**

A készülék sokféle hordozható lejátszó vagy külső eszköz hangját adhatja vissza.

1. A hordozható lejátszót csatlakoztassa a készülék PORT.IN( (PORTABLE IN) csatlakozójára.

#### Vagy

a külső készüléket csatlakoztassa ennek a készüléknek az AUX csatlakozójára.

- 2.  $A(^1)$  /  $\blacksquare$  (**POWER**) gombbal kapcsolja be a készüléket.
- 3. A *P* **RADIO&INPUT** gombbal válassza a PORTABLE vagy **AUX** funkciót.
- 4. Kapcsolja be a hordozható lejátszót vagy külső eszközt és indítsa el a lejátszást.

### **USB-csatlakoztatás**

Az USB-memóriát (MP3-lejátszót stb.) csatlakoztassa a készülék előlapján található USB-csatlakozóra.

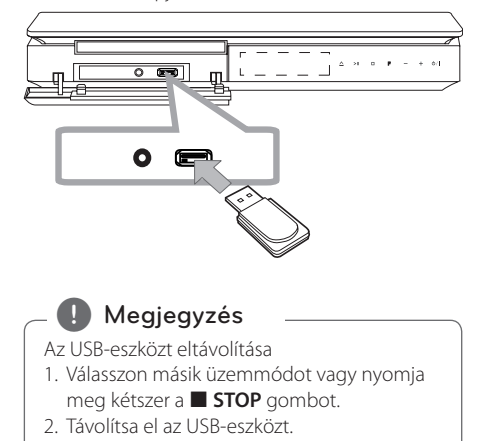

### **A használható USB-eszközök**

- y MP3-lejátszó: Flash típusú MP3-lejátszó
- USB Flash-meghajtó: USB 2,0 vagy USB 1,1 eszközök
- A készülékkel nem minden USB-eszköz használható.

### **Az USB-eszköz követelményei**

- y Ha az USB-eszköz számítógéppel való használatához külön program telepítése szükséges, akkor az ezzel a készülékkel nem használható.
- Működés közben ne húzza ki az USB-eszközt.
- y Nagy kapacitású USB-eszköz esetén a keresés akár több percig is tarthat.
- Az adatvesztés megelőzése érdekében rendszeresen mentse adatait.
- USB hosszabbító kábel vagy USB hub használata esetén előfordulhat, hogy a készülék nem ismeri fel az USB-eszközt.
- Az NTFS fáilrendszer nem használható. (Csak FAT (16/32) fájlrendszer használható.)
- y A készülék legfeljebb 1 000 fájlt tud kezelni.
- y Külső HDD, lezárt eszköz vagy hardveres USBeszköz nem használható.
- y A készülék USB-csatlakozóját nem lehet a PC-re csatlakoztatni. A készülék tárolóeszközként nem használható.

### **OPTICAL In csatlakoztatás**

A készülék OPTICAL IN csatlakozóját csatlakoztassa a külső készülék (vagy digitális eszköz stb.) optikai kimenetére.

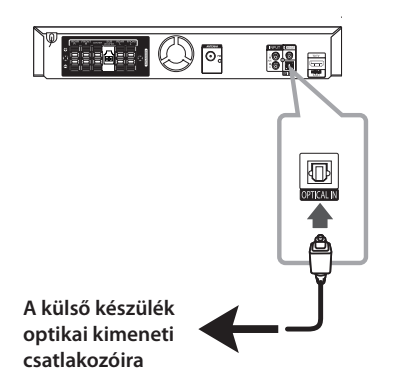

### **A házimozi ez-beállítása**

A TV, DVD és a digitális eszköz hallgatása 5.1 (2.1 vagy 2) csatornás üzemmódban. Ha a készülék kikapcsolt állapotában megnyomja az **OPTICAL**, gombot, a tápfeszültség bekapcsolódik és a készülék automatikusan az AUX OPT módra vált.

- 1. A készülék OPTICAL IN csatlakozóját csatlakoztassa a TV (vagy digitális eszköz stb.) optikai kimenetére.
- 2. Az **OPTICAL**. gombbal válassza az AUX OPT lehetőséget. Az AUX OPT funkció közvetlen kijelölése.
- 3. Hang hallgatása 5.1(2.1 vagy 2) csatornás hangrendszeren:
- 4. Az **OPTICAL**. gombbal lépjen ki az AUX OPT funkcióból. Az előző funkció tér vissza.

## **Az antenna csatlakoztatása**

A rádióvételhez csatlakoztassa a mellékelt FM antennát.

Az FM huzalantennát csatlakoztassa az FM csatlakozóra.

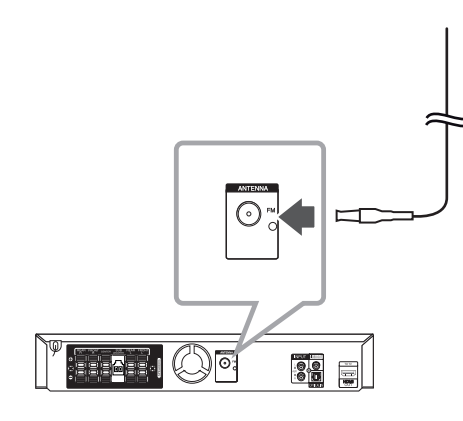

Teljesen húzza ki az FM huzalantennát.

 $\bigoplus$  Megjegyzés \_

## **Beállítások**

A Setup menüben különböző paramétereket, pl. a képet és a hangot lehet beállítani.

Egyebek között be lehet állítani a filmfeliratok és a menü nyelvét. Az egyes menüpontok részleteit lásd a 27 – 31 oldalon.

### **A képernyőmenü nyelve opcionális**

A készülék első bekapcsolásakor a nyelvbeállító menü jelenik meg a TV-képernyőn. A készüléket csak a beállítások elvégzése után lehet használatba venni. Az alapértelmezett nyelv az angol lesz.

1. A  $($ <sup>1</sup> $)$  /  $\vert$  (**POWER**) gombbal kapcsolja be a készüléket. A TV-képernyőn a nyelvbeállító menü jelenik meg.

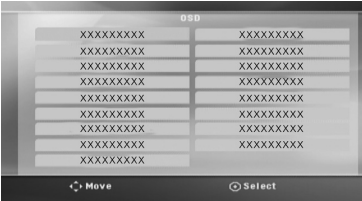

2. A  $\wedge \vee \leq$  gombokkal jelölje ki a nyelvet és nyomja meg az @ **ENTER-t.** 

A nyugtázást kérő ablak jelenik meg.

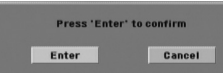

3. A nyelvválasztás befejezéséhez a  $\leq$ gombokkal válassza az [Enter] lehetőséget és nyomja meg az <sup>O</sup> ENTER-t.

### **Kilépés a Setup menüből**

1. Nyomja meg a **nd HOME** gombot. A [Főmenü] jelenik meg.

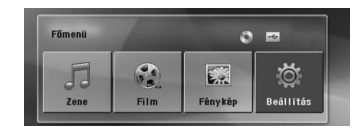

- 2.  $A \leq$  gombbal jelölje ki a kívánt [Beállítás] beállítást.
- 3. Nyomja meg az @ ENTER. A [Beállítás] menü jelenik meg.
- 4. A [Beállítás] menüből a **nd HOME** vagy  $\delta$ **RETURN** megnyomásával lehet kilépni.

#### **A Setup (Beállítások) Súgó menüje**

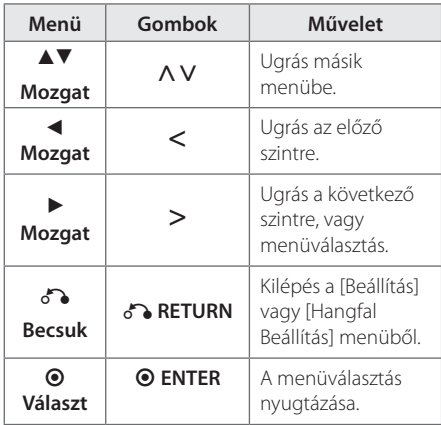

**3**  $\triangleright$ A rendszer beállítása rendszer beállítása

### **Nyelv**

#### **A menü nyelve**

A beállító menü és képernyőmenü nyelvének beállítása.

### **Hang/ Filmfelirat/ Lemezmenü**

Válassza ki a hangsáv (lemez hangja), a feliratok és a lemezmenü kívánt nyelvét.

#### **[Eredeti]**

Az eredeti nyelv, amellyel a felvételt készítették.

#### **[Egyéb]**

A számgombokkal írja be a megfelelő négyjegyű nyelvkódot (a nyelvkódok listáját lásd a 44. oldal) és nyomja meg az <sup>O</sup> ENTER-t. Ha rossz nyelvkódot írt be, nyomja meg a **CLEAR** gombot.

#### **[Ki (felirat)]**

A filmfelirat kikapcsolása.

### **Megjel.**

### **TV-képarány**

A TV-készülék képarányának megfelelő megjelenítés beállítása.

#### **[4:3]**

Válassza ezt, ha a TV-készülék 4 : 3 képarányú.

#### **[16:9]**

Válassza ezt, ha a TV-készülék 16 : 9 képarányú.

### **Display Mode**

A 4 : 3 választása esetén meg kell adni, hogy a szélesvásznú kép milyen módon jelenjen meg a képernyőn.

#### **[Letterbox]**

Széles kép megjelenítése alul és felül fekete sávval.

#### **[Panscan]**

Széles kép automatikus megjelenítése a teljes képernyőn, a túlnyúló képrészek levágásával. (Ha a lemez/fájl nem alkalmas a Pan Scan megjelenítésre, a kép Letterbox képaránnyal jelenik meg.)

### **Felbontás**

A kimeneti HDMI-videojel felbontásának beállítása. A felbontással kapcsolatban lásd még: "A felbontás beállítása", 22. oldal).

#### **[Auto]**

Ha a HDMI OUT csatlakozó kijelző-információ (EDID) megjelenítésére képes TV-re csatlakozik, akkor a készülék a csatlakoztatott TV számára legmegfelelőbb felbontást választja. Ha csak a VIDEO OUT kimenetet csatlakoztatta, akkor a felbontás az alapértelmezett 480i (vagy 576i) értékre vált.

#### **[1080p]**

1080 soros progresszív video.

#### **[1080i]**

1080 soros váltott soros (interlaced) video.

#### **[720p]**

720 soros progresszív video.

#### **[480p (vagy 576p)]**

480 (vagy 576) soros progresszív video.

#### **[480i (vagy 576i)]**

480 (vagy 576) soros váltott soros (interlaced) video.

### **Hang**

### **Hangfal Beállítás**

A beépített 5.1 csatornás surround-dekódert a következőképpen kell beállítani.

- 1. Az [Hang] menüben válassza az [Hangfal Beállítás] menüpontot.
- 2. Nyomja meg az @ ENTER. Az [5.1 HANGFAL] menü jelenik meg.

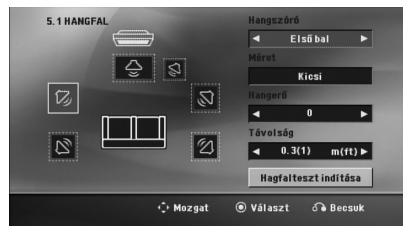

- 3.  $A \leq$  gombokkal jelölje ki a beállítani kívánt hangfalat.
- 4. Beállítások a  $\wedge \vee \leq >$  gombokkal.
- 5. A  $\delta$ <sup>2</sup> **RETURN** gombbal az előző menübe lehet visszatérni.

#### **[Hangszóró]**

Jelölje ki a beállítani kívánt hangfalat.

A Dolby-licencmegállapodás értelmében egyes hangfalbeállításokat nem lehet. elvégezni. **(L)** Megjegyzés

### **[Méret]**

Mivel a hangfalméret beállítása rögzített, ezért ezt nem lehet megváltoztatni.

#### **[Hangerő]**

A hangszórók hangerejének beállítása.

#### **[Távolság]**

Az egyes hangfalak és a hallgatási pont közötti távolság beállítása.

#### **[Hangfalteszt indítása]**

A N V gombokkal válassza a [Hagfalteszt indítása] menüt és nyomja meg az <sup>O</sup> ENTER gombot. A leállításhoz ismét nyomja meg az b **ENTER** gombot. Állítsa be úgy a hangfalak hangerejét, hogy azok illeszkedjenek a rendszerben tárolt tesztjelekhez.

#### **DRC (dinamikus tartomány-vezérlés)**

A hangerőt halkra állítva állítsa be a kívánt hangzást (csak Dolby Digital). A funkciót az [Be] beállítással lehet bekapcsolni.

### **Ének**

Az [Be] beállítással a karaoke-csatornákat a sztereo jelbe lehet keverni.

Csak akkor használja az [Be] beállítást, ha többcsatornás DVD-t játszik le.

### **HD AV Szinkron**

A digitális TV-műsorok esetén sokszor előfordul, hogy a hang és a kép között késleltetés van. Ilyenkor késleltetni lehet a hangot, így a hang gyakorlatilag "megvárja" a képet: ez a HD AV Sync funkció. A  $\Lambda$  V gombbal (a távvezérlőn) fel és le lehet mozogni a beállítható 0 és 300 msec közötti késleltetés-értékek között.

### **Lezárás (gyerekzár)**

### **Az országkód beállításae**

A készülék első bekapcsolása után az alábbiak szerint be kell állítani a területkódot.

- 1. Válassza a [Lezárás] menüt és nyomja meg a  $>$ gombot.
- 2. Nyomja meg a  $>$  gombot. A [Lezárás] funkciók használatához be kell írni a beállított jelszót. Írja be a jelszót és nyomja meg az <sup>O</sup> ENTER-t. Nyugtázásképpen írja be ismét a jelszót és nyomja meg az <sup>o</sup> ENTER-t. Téves beírás esetén az  $\odot$  **ENTER**, megnyomása előtt a **CLEAR** gombbal lehet törölni.
- 3. A  $\bigwedge V$  gombokkal jelölje ki az első karaktert.
- 4. Nyomja meg az @ ENTER-t és a  $\Lambda$  V gombokkal jelölje ki a második karaktert.
- 5. A választást az @ ENTER gombbal nyugtázza.

### **Korhatár**

A tartalom alapján letiltja a korhatáros DVD-k lejátszását. Nem minden lemez korhatáros.

- 1. A [Felold] menüben válassza a [Korhatár] almenüt és nyomja meg a  $>$  gombot.
- 2. Írja be a jelszót és nyomja meg az **@ ENTER**.
- 3. A  $\bigwedge V$  gombokkal jelölje a korhatárt (1-8).

#### **[Korhatár 1-8]**

Az 1-es korhatár a legszigorúbb, a 8-as a legenyhébb.

#### **[Felold]**

ennek választásakor a gyerekzár kikapcsolódik és a lemezt teljesen le lehet játszani.

4. A választást nyugtázza az @ ENTER gombbal.

### **Jelszó**

Be lehet írni vagy módosítani lehet a jelszót.

- 1. A [Lezárás] menüben válasza a [Jelszó] menüpontot és nyomja meg a  $>$  gombot.
- 2. Nyomja meg az @ ENTER-t.
- 3. Írja be a jelszót és nyomja meg az <sup>O</sup> ENTER-t.

A jelszó módosításához álljon a [Módosít] menüpontra, majd nyomja meg az <sup>O</sup> ENTER-t. Írja be a jelszót és nyomja meg az b **ENTER**-t. Nyugtázásképpen írja be ismét a jelszót és nyomja meg az <sup>O</sup> ENTER-t.

4. A menüből a **nd HOME** gombbal lehet kilépni.

### **(b)** Megjegyzés

Ha elfelejtette a jelszót, akkor azt a következő lépésekkel törölni lehet.

- 1. A [Főmenü] menüben válassza a [Beállítás] menüt.
- 2. Írja be a "210499" számot és nyomja meg az b **ENTER**-t. A jelszó törlődik.

### **Területkód**

A 43. oldal listája alapján írja be annak a területnek a kódját, amelynek a szabványai szerint a korhatár megállapítása történt.

- 1. A [Lezárás] menüben válassza az [Területkód] almenüt és nyomja meg a $>$  gombot.
- 2. Írja be a jelszót és nyomja meg az <sup>O</sup> ENTER-t.
- 3. A  $\Lambda$  V gombokkal jelölje ki az első karaktert.
- 4. Nyomja meg az  $\odot$  **ENTER-t** és a  $\wedge$  V gombokkal jelölje ki a második karaktert.
- 5. A választást az **@ ENTER** gombbal nyugtázza.

### **Egyebek**

### **Divx(R) VOD**

A DIVX VIDEO: A DivX® a DivX, LLC, a Rovi Corporation egy leányvállalata által létrehozott digitális videoformátum. Ez a készülék hivatalos DivX-tanúsítvánnyal rendelkező eszköz, amely alkalmas DivX videók lejátszására. Látogasson el a divx.com honlapra, ahol további tájékoztatást kaphat és ahonnan a fájlokat DivX videóvá konvertáló szoftvereszközöket tölthet le.

A DIVX VIDEO-ON-DEMAND: Ezt a DivX® -tanúsított készüléket a megvásárolt DivX Video-on-Demand (VOD) filmek lejátszásához regisztrálni kell. A regisztrációs kód beszerzéséhez a készülék beállítómenüjében keresse meg a DivX VOD menüpontot. A regisztrálás befejezéséhez keresse fel a vod.divx.com honlapot.

#### **[Regisztrálás]**

A lejátszó regisztrációs kódjának megjelenítése.

#### **[Reg. megszüntetése]**

A lejátszó kikapcsolása és a kikapcsolási kód megjelenítése.

#### **(B)** Megjegyzés

A DivX VOD honlapról letöltött videókat csak ezen a készüléken lehet megtekinteni.

## **A főmenü használata.**

1. Nyomja meg a **nd HOME** gombot. A [Főmenü] jelenik meg.

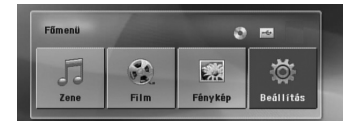

- 2.  $A \leq$  gombbal jelölje ki a kívánt lehetőséget.
- 3. A kijelölés után nyomja meg az <sup>O</sup> ENTER-t.

[Zene] – A [ZENE] menü megjelenítése.

[Film] – A video lejátszása vagy a [FILM] menü megjelenítése.

[Fénykép] – A [FÉNYKÉP] menü megjelenítése.

[Beállítás] – A [Beállítás] menü megjelenítése.

#### **(L)** Megjegyzés -

Ha a készülékben nincs lemez, vagy USBeszköz, akkor a [Zene], [Film] vagy [Fénykép] nem választható.

## **Alapműveletek**

- 1. Az **A OPEN/CLOSE** gomb használatával tegye be a lemezt vagy csatlakoztassa az USB-eszközt az USB-csatlakozóra.
- 2. Nyomia meg a **nd HOME** gombot. A [Főmenü] jelenik meg.
- 3.  $A \leq$  gombbal jelölje ki a kívánt lehetőséget. Ha a készülékben lemez van és USB-eszközt is csatlakoztatott, akkor a [Film], [Fénykép] vagy [Zene] választása esetén a médiaválasztó menü jelenik meg. Jelölje ki az adathordozó típusát és nyomja meg az @ **ENTER-t.**

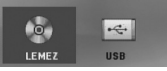

4. A kijelölés után nyomja meg az @ ENTER-t.

#### **(I)** Megjegyzés -

- A legtöbb Audio CD és DVD-ROM esetén a lejátszás automatikusan elindul.
- y A lejátszó csak az USB-tárolóeszközön vagy a lemezen lévő fájlt játssza le automatikusan.
- DTS hang nem használható. DTS hangformátum esetén a hang nem hallható.

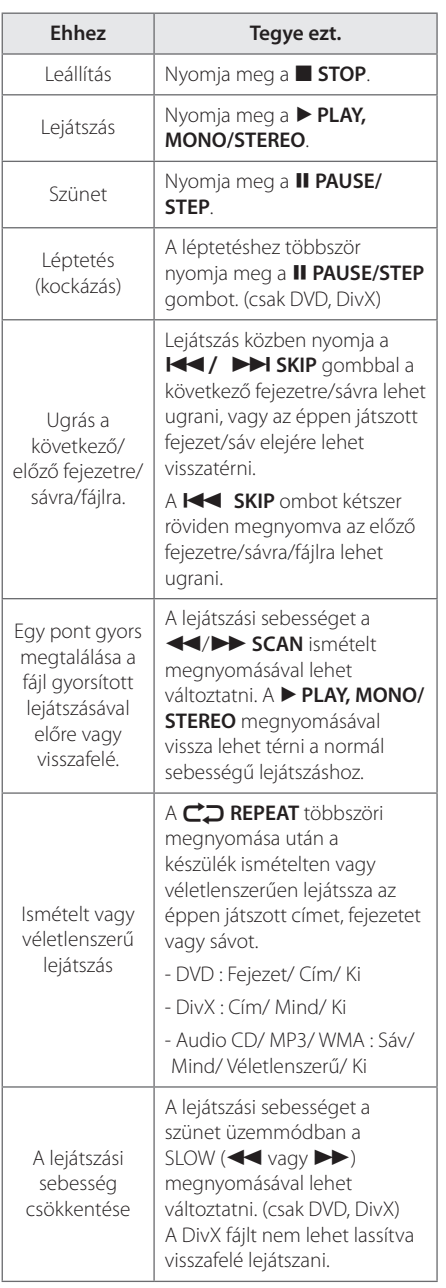

## **Egyéb műveletek**

### **A lemezinformációk megjelenítése**

lejátszási állapottól függnek.

A behelyezett lemezzel kapcsolatban számos adatot lehet megjeleníteni a képernyőn.

- 1. Ezeket a **D INFO/DISPLAY** gombbal lehet lehívni. A megjelenített adatok a lemez típusától vagy a
- 2. A  $\Lambda$  V gombbal meg lehet jeleníteni az információkat és a  $\leq$  gombbal meg lehet változtatni azokat.

Cím - éppen játszott cím, címek száma/teljes száma.

Fejezet – Most játszott/ összes fejezet száma.

Idő – Eltelt játékidő.

Hang – A kijelölt hang vagy hangcsatorna.

Felirat – A kijelölt felirat.

Kameraállás – A kijelölt/ összes kameraállás száma.

**(B)** Megjegyzés

Ha pár másodpercig egy gombot sem nyom meg, akkor a megjelenített adatok eltűnnek.

### **A DVD-menü megjelenítése DVD**

Ha több menüt tartalmazó DVD-t játszik le, itt ki lehet jelölni a használni kívánt menüt.

- 1. Nyomja meg a **DISC MENU** gombot. A lemezmenü jelenik meg.
- 2. A  $\wedge \vee \leq$  gombbal jelölje ki a menüt.
- 3. Nyomja meg a **> PLAY, MONO/STEREO** gombot.

### **A DVD-cím megjelenítése DVD**

Ha több címet tartalmazó DVD-t játszik le, itt ki lehet jelölni a használni kívánt címet.

- 1. Nyomja meg a **TITLE** gombot. A lemezcím jelenik meg.
- 2. A  $\wedge \vee \leq$  gombbal jelölje ki a menüt.
- 3. Nyomja meg a **> PLAY, MONO/STEREO** gombot.

### **DVD 1,5-szeres sebességű lejátszása DVD**

Az 1,5-szeres sebességgel a normál lejátszásnál gyorsabban látható a kép és hallható a hang.

- 1. Az 1,5-szeres sebességű lejátszáshoz lejátszás közben nyomja meg a **> PLAY, MONO/STEREO** gombot. A képernyőn. "▶X1.5" jelenik meg.
- 2. A ismét nyomja meg a **> PLAY, MONO/ STEREO** gombot.

### **Képernyővédő**

Akkor jelenik meg, ha a készülék kb. 5 percig leállított üzemmódban van.

### **Lejátszás indítása a kijelölt időponttóll DVD MOVIE**

A fájl vagy cím lejátszásának indítása a választott időpontban.

1. Lejátszás közben nyomja meg a  $\Box$  **INFO/ DISPLAY** gombot.

- 2. A  $\wedge$  V gombbal álljon az óra-ikonra, a képernyőn "--:--:--" jelenik meg.
- 3. Balról jobbra írja be a kezdési időpontot órában, percben és másodperecben. Ha rossz számot írt be, akkor a **CLEAR** gombbal törölheti. Ezután írja be a helyes számot. Például az 1 óra 10 perc 20 másodpercnél található jelenet megkereséséhez a számgombokkal írja be a "11020" számot.
- 4. Nyomja meg az @ **ENTER** gombot. A lejátszás a megjelölt időponttól indul.

### **Lejátszás folytatása** DVD MOVIE MUSIC ACD

A lemeztől függően a készülék megjegyzi azt a pontot, ahol megnyomta a **■ STOP** gombot. Ha a képernyőn röviden a "II (Resume Stop)" kijelzés jelenik meg, a d **PLAY, MONO/STEREO** megnyomásával folytatni lehet a lejátszást (a jelenettől kezdve).

Ha kétszer megnyomja a **■ STOP** gombot, vagy kiveszi a lemezt, a képernyőn a " $\blacksquare$ "(teljes leállás) üzenet jelenik meg. A készülék törli a leállítási pontot

#### , Megjegyzés

- $\cdot$  gy gomb (pl.  $\circlearrowleft$  /  $\mathsf{I}$  (**POWER**),  $\triangleq$  **OPEN/ CLOSE**, stb.) megnyomásakor a folytatási pont törlődhet.
- Néhány lemez vagy cím esetén ez a funkció esetleg nem működik.

### **A feliratfájl karakterkészletének változtatása MOVIE**

Ha a feliratfájl nem megfelelő karakterekkel jelenik meg, akkor módosítani lehet a karakterkészletet.

- 1. Lejátszás közben nyomja meg az **IINFO/ DISPLAY** gombot, a képernyőmenü jelenik meg.
- 2. A  $\wedge$  V gombokkal válassza a [Kódlap] lehetőséget.
- 3.  $A \leq$  gombokkal jelölje ki a kívánt karakterkészletet.
- 4. A képernyőkijelzést a **3 RETURN** gombbal lehet törölni.

**4**

### **Megjelölt fájlok lejátszása MUSIC** ACD

A jelölés (mark) funkcióval kedvenc filmjeit bármilyen lemezről vagy USB-eszközről a készülék memóriájába tárolhatja.

1. A [Főmenü] menüben válassza a [Music] (Zene) menüt.

Visszatérés az előző menübe. (Csak MP3/ WMA esetén.)

> A kijelzett adatokat a megfelelő zenefájl ID3TAG információi tartalmazzák. (csak MP3)

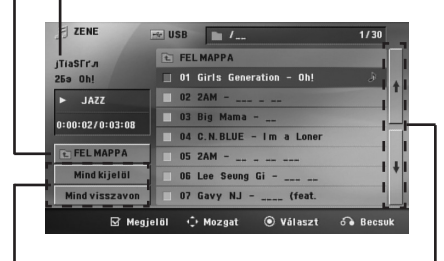

Minden sáv/fájl kijelölése.

Minden sáv/fájl kijelölésének megszüntetése.

Ugrás az előző/következő fájllistára.

- 2. A  $\bigwedge V$  gombbal a [Lista] listán jelölje ki a kívánt zenét és a **MARKER** megnyomása után egy jelölés jelenik meg a listán..
- 3. Nyomja meg az @ ENTER vagy > PLAY, MONO/ **STEREO** gombot. A lejátszási mód megjelenítése.
- 4. A  $\wedge$  V gombokkal válassza ki a lejátszási módot és nyomja meg az @ ENTER gombot.

#### **[Megjelölt lejátsz.]**

Megjelölt fájlok lejátszása.

#### **[Most játszott]**

Normál lejátszás.

#### , Megjegyzés

Ha a lista összes fájlját meg szeretné jelölni, válassza a [Mind kijelöl] lehetőséget és nyomja meg az  $\odot$  **ENTER**.

#### **Jelölés (marker) törlése**

- 1. A  $\bigwedge V$  gombbal jelölje ki a jelölt listából törölni kívánt sávot..
- 2. Nyomja meg a **MARKER** gombot.

### **Minden jelölés (marker) törlése**

A programszerkesztés menüben a  $\wedge \vee \leq \geq$ gombbal válassza a [Mind visszavon] menüpontot és nyomja meg az <sup>O</sup> ENTER-t.

#### , Megjegyzés

A jelölések akkor is törlődnek, ha kiveszi a lemezt vagy lecsatlakoztatja az USB-eszközt, kikapcsolja a készüléket vagy más funkcióra vált.

### **JPG képfájl megtekintése PHOTO**

A készülék alkalmas a képfájlok lejátszására.

1. A [Főmenü] menüben válassza a [Fénykép] menüt és nyomja meg az <sup>O</sup> ENTER gombot.

> Ugrás az előző/következő fájllistára.

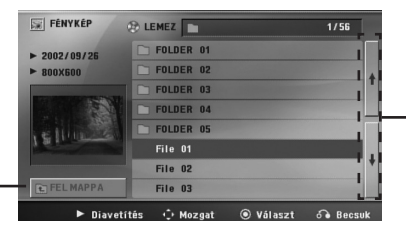

Visszatérés az előző menübe.

- 2. A  $\wedge$  V gombokkal válassza ki a kívánt mappát, majd nyomja meg az <sup>O</sup> ENTER-t.
- 3. Ha diabemutatót szeretne megnézni, a  $\Lambda$  V gombokkal álljon a fájlra és nyomja meg a d **PLAY, MONO/STEREO** gombot.

#### **A [Fénykép] menü súgómenüje.**

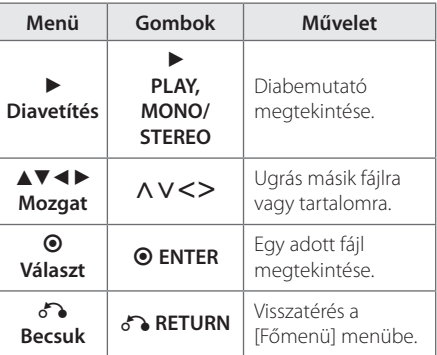

#### **A teljes képernyő súgómenüje.**

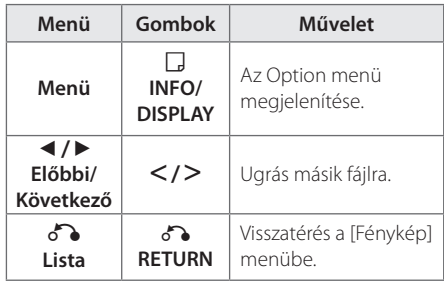

### **Fényképmegjelenítés közbeni lehetőségek**

A teljes képernyős megjelenítés közben különböző lehetőségek használhatók.

- 1. A teljes képernyős megjelenítés közben az **INFO/DISPLAY** gombot megnyomva a választási lehetőségek menüje jelenik meg.
- 2. A  $\wedge \vee \leq$  gombokkal jelöljön ki egy lehetőséget.

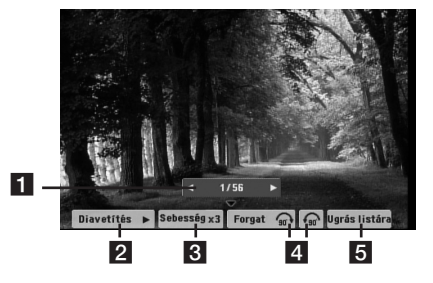

a **Éppen látható fénykép száma/összes**  fénykép száma. – A  $\leq$  gombbal az előző/ következő képre lehet ugrani.

**2** Diavetítés  $\blacktriangleright$ /II-Diabemutató indításához vagy szüneteltetéséhez nyomja meg az **ENTER** gombot.

- **S** Sebesség x3/ x2/ x1  $Az$   $\odot$  ENTER gombbal a diabemutató képeinek megjelenítési idejét lehet beállítani.
- 4 **Forgat** Az  $\odot$  **ENTER** gombbal forgatni lehet a képet.
- e **Ugrás listára** Az **ENTER** gombbal vissza lehet térni a [Fénykép] menübe.

### **Elalvási időzítő beállítása**

A **SLEEP** gomb egyszeri vagy többszöri megnyomásával jelölje ki azt a 10 és 180 perc közötti késleltetést, amely után a készüléknek ki kell kapcsolnia.

A hátralévő időt a **SLEEP** megnyomásával lehet ellenőrizni.

A funkció kikapcsolásához annyiszor nyomja meg a **SLEEP** gombot, hogy a "SLEEP 10" kijelzés jelenjen meg, majd nyomja meg újra egyszer a **SLEEP** gombot.

#### **(B)** Megjegyzés

- Ellenőrizheti a készülék kikapcsolódásáig hátralévő időt.
- y A **SLEEP** megnyomásakor a kijelzőn a hátralévő idő jelenik meg.

### **Dimmer**

Nyomja meg egyszer a **SLEEP** gombot. A kijelző fényereje a felére csökken. A funkció kikapcsolásához többször nyomja meg a **SLEEP** gombot, amíg a funkció kikapcsolódik.

### **A hang ideiglenes kikapcsolása**

Nyomja meg a készülék **MUTE** gombját.

A készüléket el lehet némítani, pl. telefonáláskor, ilyen esetben a "MUTE" jelzés villog a kijelzőn.

### **Utolsó jelenet memória DVD**

A készülék megjegyzi az utoljára játszott lemez utoljára játszott jelenetét. Ez akkor is a memóriában marad, ha kiveszi a lemezt vagy kikapcsolja a készüléket. A lemez behelyezésekor a lejátszás automatikusan innen folytatódik.

### **Lejátszás folytatása áramkimaradás után opcionális**

#### **DVD**

A készülék a hálózati feszültség hirtelen megszűnése után bekapcsolódik és ott folytatja a lejátszást, ahol abbamaradt. A rendszer periodikusan menti a pillanatnyi lejátszási állapotot.

### **Színrendszer - opcionális**

Ki kell jelölni a TV-készüléknek megfelelő színrendszert. A [Főmenü] menüben egy rendszer kiválasztásához legalább öt másodpercig tartsa nyomva a M **PAUSE/STEP** gombot.

### **(B)** Megjegyzés

Ha a készülékre USB-eszköz csatlakozik, vagy lemez van a készülékben, a funkció nem használható.

### **A hangfalak hangerejének beállítása**

Minden hangfal hangerejét be lehet állítani.

- 1. A **SPEAKER LEVEL** gombot többször megnyomva jelölje ki a beállítani kívánt hangfalat.
- 2. A **VOL -/+** gombokkal állítsa be a kijelölt hangfal hangerejét, eközben a kijelzőn a szintbeállító menü látható.
- 3. Az eljárást megismételve állítsa be minden hangfal hangerejét.

### **Automatikus kikapcsolás**

Az egység az áramfogyasztás csökkentése érdekében automatikusan kikapcsol abban az esetben, ha az egység nincs csatlakoztatva külső készülékhez és nem használták már 25 perce. Így tesz ez az egység hat óra múlva, mivel a főegység csatlakoztatva lett másik olyan készülékhez, amelyik analóg bemenetet használ.

## **A rádió használata**

Ellenőrizze, hogy az antennák csatlakoztatva vannak-e. (Lásd a 26. oldalon.)

### **Kapcsoja be a készüléket**

- 1. Nyomia meg annyiszor a **+ RADIO&INPUT** gombot, hogy a kijelzőn FM jelenjen meg. Az utoljára behangolt állomás hangja hallható.
- 2. Nyomja meg és tartsa nyomva a **TUNING (-/+)** gombot kb. két másodpercig, amíg a frekvenciakijelzés változni kezd, ekkor engedje el. Ha a készülék egy állomást talál, a keresés leáll..

#### vagy

Többször nyomja meg a **TUNING (-/+)** gombot.

3. A **VOL** (-/+) ismételt megnyomásával állítsa be a hangerőt.

### **Rádióállomások programozása**

50 FM állomást lehet tárolni.

A hangolás megkezdése előtt halkítsa le a hangerőt.

- 1. Nyomja meg annyiszor a *D* **RADIO&INPUT** gombot, hogy a kijelzőn FM jelenjen meg.
- 2. Jelölje ki a kívánt frekvenciát a **TUNING (-/+)** gombbal.
- 3. Nyomja meg a **@ ENTER** gombot; egy programhely-szám villog a kijelzőn.
- 4. A **PRESET (-/+)** gombbal jelölje ki a kívánt programhely-számot.
- 5. Nyomja meg a <sup>O</sup> ENTER gombot. Az állomás eltárolódik.
- 6. A további állomásokra ismételje meg a 2. 5. lépést.

### **Minden tárolt rádióállomás törlése**

- 1. 2 mp-ig tartsa nyomva a **CLEAR** gombot. A kijelzőn ERASE ALL jelenik meg.
- 2. A **CLEAR** megnyomásával minden állomás törlődik.

### **Tárolt állomás törlése**

- 1. A **PRESET / +** gombbal jelölje ki a törölni kívánt programhely-számot.
- 2. Nyomja meg a **CLEAR**, gombot; a programhelyszám villog a kijelzőn.
- 3. A **CLEAR** ismételt megnyomásával a kívánt programhely-szám törlődik.

### **Rossz FM-vétel javítása**

Nyomja meg a távvezérlő d **PLAY, MONO/STEREO** gombját. Ekkor a rádióvevő sztereóról monóra vált és általában javul a vételi minőség.

### **A rádióállomásokkal kapcsolatos információk megjelenítése**

Az FM-rádió képes az RDS-információk vételére. Ezek az éppen hallgatott állomásról tartalmaznak adatokat. Az **RDS** többszöri megnyomásával a különböző adattípusokat lehet megjeleníteni :

**PS** (programszolgáltató neve) A csatorna neve jelenik meg a kijelzőn. **PTY** (programtípus) A program típusa (pl. jazz vagy hírek) jelenik meg. **RT** (rádión továbított szöveg) Az állomással kapcsolatos speciális információk. A szöveg mozoghat a kijelzőn. **CT** (óraidő)

A rádióállomás helyi ideje és dátuma.

A **RDS** gombbal a rádióállomásokat programtípus szerint lehet keresni. A kijelzőn a legutoljára használt PTY látható. A **PTY** gomb többszöri megnyomásával válassza ki a kívánt programtípust. Nyomja meg és tartsa nyomva  $\leq$  gombot. A készülék automatikusan keresni kezd. Ha a készülék egy állomást talál, akkor a keresés leáll.

## **Hangbeállítás**

### **A surround mód beállítása**

A rendszerben számos előre programozott surround-hangtér közül lehet választani. Az **SOUND EFFECT** használatával ki lehet jelölni a kívánt hangzást.

Az **SOUND EFFECT** beállítás között a  $\leq$  nyílgombbal lehet váltani, amikor az SOUND EFFECT információ látható a kijelzőn.

A megjelenő equalizer-lehetőségek a hangforrástól és effektektől függően különbözhetnek.

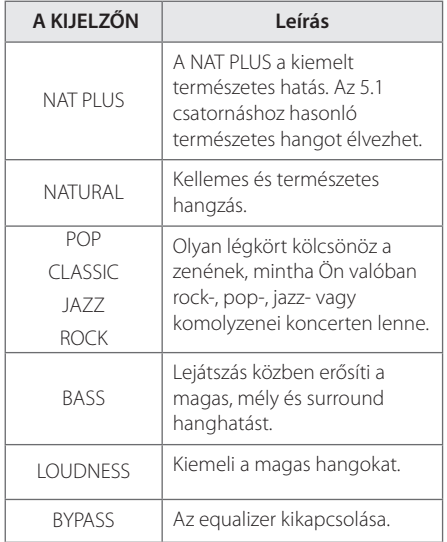

### , Megjegyzés

- Előfordulhat, hogy néhány surroundmódban egyes hangfalak hangja halk, vagy a hangfalak egyáltalán nem szólnak.
- Előfordulhat, hogy a bemenet átkapcsolása után, néha pedig a hangsáv váltása után újra be kell állítani a surround-módot.

**4**

## **Speciális műveletek**

### **Felvétel USB-eszközre**

Az enét vagy a hangforrás jelét USB-eszközre veheti fel, ha az eszközt a készülék USB-csatlakozójára csatlakoztatja.

- 1. Az USB-eszköz csatlakoztatása a készülékre
- 2. Jelölje ki a hangforrást. Először a hangforráson kapcsolja be a lejátszást.
- 3. A REC gombbal indítsa el a felvételt.
- 4. A felvételt a Z **STOP** gombbal lehet leállítani.

#### **[minden sáv/fájl felvétele]**

Felvétel USB-eszközre leállított vagy lejátszás üzemódban.

#### **[programlista felvétele]**

A kívánt fájlok megjelölése után azokat fel lehet venni az USB-eszközre (lásd 35. oldal).

#### **Tárolása az alábbiak szerint történik.**

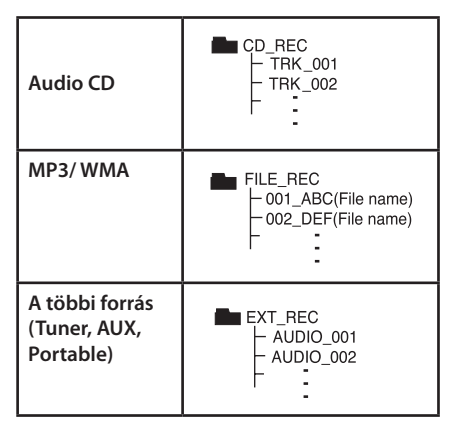

#### **(B)** Megjegyzés

- A felvétel közben a kijelzőn százalékban kifejezve látható az USB-felvétel állapota. (Csak audio CD vagy MP3/WMA CD esetén.)
- MP3/WMA fájl felvétele közben a hang nem hallható.
- A felvétel leállításakor az abban az időpontban felvett fájl tárolódik (csak audio CD).
- y USB-felvétel közben ne húzza ki az USBeszközt és ne kapcsolja ki a készüléket. Ilyenkor a felvett fájl megsérülhet és a PC-ről nem törlődhet a fájl.
- Ha az USB-felvétel nem lehetséges, a kijelzőn a "NO USB (nincs USB-eszköz)", "ERROR (hiba)", "USB FULL (USB-eszköz megtelt)" vagy "NO REC (nem lehet felvenni)" üzenet jelenik meg.
- A többkártyás kártyaolvasó vagy külső merevlemez USB-felvételre nem használható.
- · Hosszú idejű felvétel mérete 128 Mbájt (kb. 2 óra). 4-nél kevesebb rögzített fájl van.
- y A felvétel leállításakor az abban az időpontban felvett fájl tárolódik. (MP3/WMA fájlok kivételével)
- y CD-G és DTS lemezről nem lehet USB-re felvenni.
- Minden sáv felvétele esetén az almappákban található fájlok felvétele nem történik meg.
- Legfeljebb 999 fájlt lehet felvenni.
- A felvett fájlok számozása a legkisebb számtól kezdődik. Ezért, ha töröl néhány felvett fájlt, előfordulhat, hogy a következő felvett fájl a legkisebb számot fogja kapni.

Másolásvédett anyagról másolat készítése, beleértve a számítógép-programokat, fájlokat, sugárzott és rögzített műsorokat, szerzői jogokat sérthet és bűncselekményt valósíthat meg. Ezt a készüléket ne használja ilyen célra!

#### **Viselkedjen felelősségteljesen Tartsa tiszteletben a szerzői jogokat**

**4**

## **Hibaelhárítás**

 $\overline{\phantom{a}}$ 

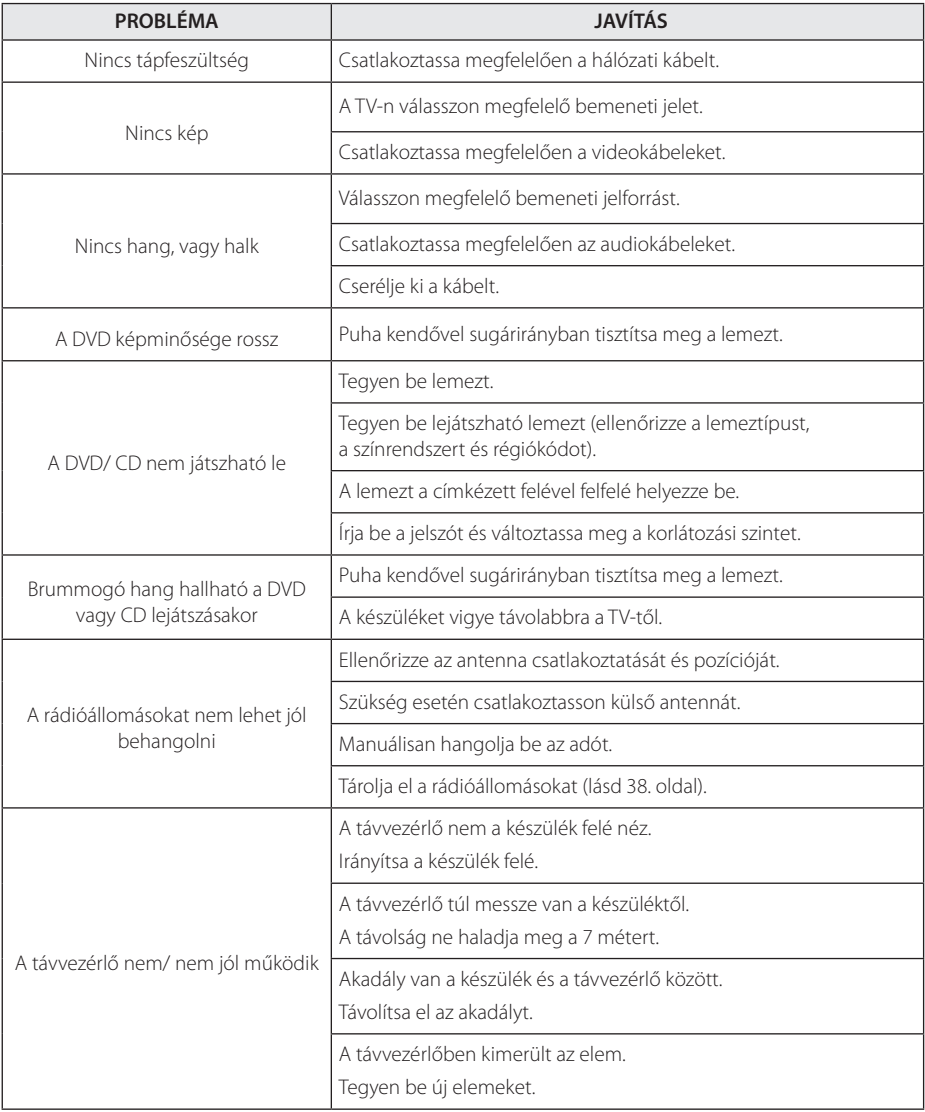

Hibaelhárítás **D**<br>**C** 

## **Karbantartás**

### **A készülék kezelése**

### **A készülék szállítása.**

Kérjük, őrizze meg az eredeti kartondobozt és csomagolóanyagokat. Ha a készüléket szállítani kell, a maximális védelem érdekében az eredeti gyári csomagolást használja.

A külső felületek tisztán tartása.

- y A készülék közelében ne használjon illékony anyagokat, pl. rovarölő spray-t.
- y Az erős dörzsölés megrongálhatja a felületet.
- y Gumiból vagy műanyagból készült tárgyak ne érintkezzenek hosszú ideig a készülékkel.

### **A készülék tisztítása**

A készülék tisztításához használjon puha, száraz törlőkendőt. Ha a felületek nagyon szennyezettek, enyhe mosogatószerrel nedvesített puha törlőkendőt használjon. Ne használjon erős oldószert, pl. alkoholt, benzint vagy higítót, mert ezek megrongálhatják a felületet.

#### **A készülék karbantartása**

A készülék korszerű és precíziós eszköz. Ha az optikai olvasófej lencséje és a lemezmeghajtó részei szennyezettek vagy elhasználódtak, a képminőség romolhat. Részletesebb tájékoztatást a legközelebbi hivatalos szakszerviznél kaphat.

### **Megjegyzések a lemezekkel kapcsolatban**

#### **A lemezek kezelése**

Ne érintse meg a lemez lejátszott oldalát. A lemezt az élénél fogja meg, hogy a felületére ne kerülhessen ujjlenyomat. Papírt, ragasztószalagot semmiképpen ne ragasszon a lemezre.

### **Lemezek tárolása**

A lejátszás után a tokjában tárolja a lemezt. A lemezt ne érje közvetlen napsütés, ne tegye hőforrás közelébe és ne hagyja a tűző napon parkoló autóban.

### **A lemezek tisztítása**

A lemezen található ujjnyomok és por rossz minőségű képet és torz hangot eredményezhetnek. Lejátszás előtt tisztítsa meg a lemezt tiszta ruhával. A lemezt belülről kifelé törölje le.

Ne használjon erős oldószert, pl. alkoholt, benzint vagy higítót, kereskedelemben kapható tisztítószert, vagy a régi hanglemezek tisztítására szánt antisztatikus spray-t.

## **Országkód**

A listából válassza ki a megfelelő ország kódját.

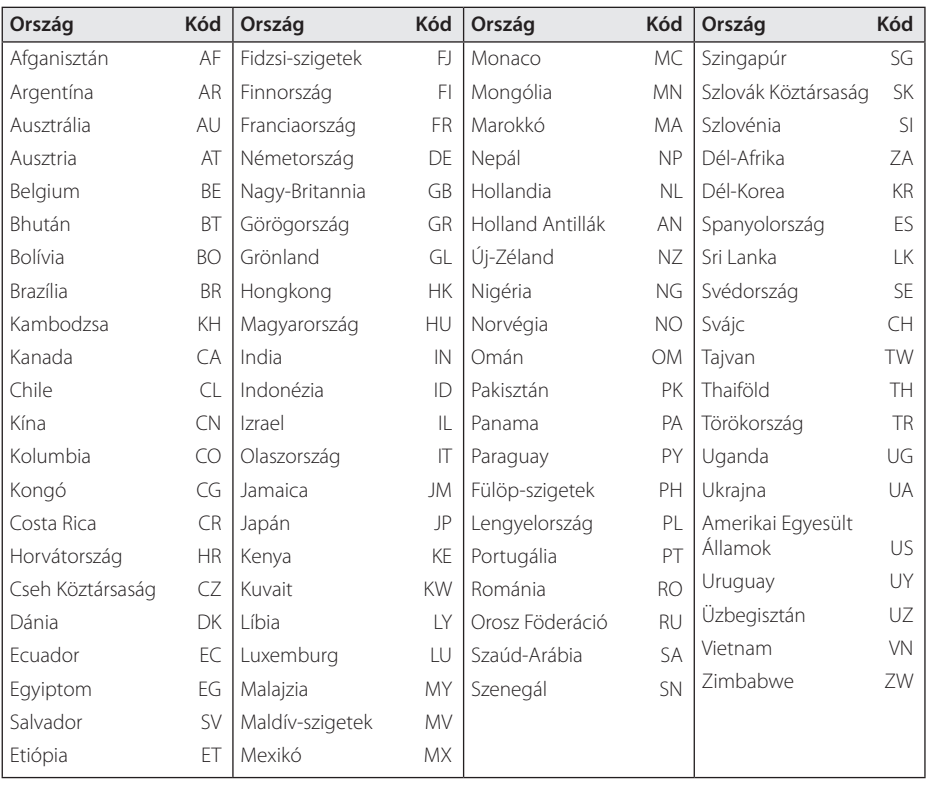

Melléklet **d**<br>Melléklet

## **Nyelvkódok**

A következő beállításokhoz beírható nyelvkódok : Disc Audio, Disc Subtitle, Disc Menu.

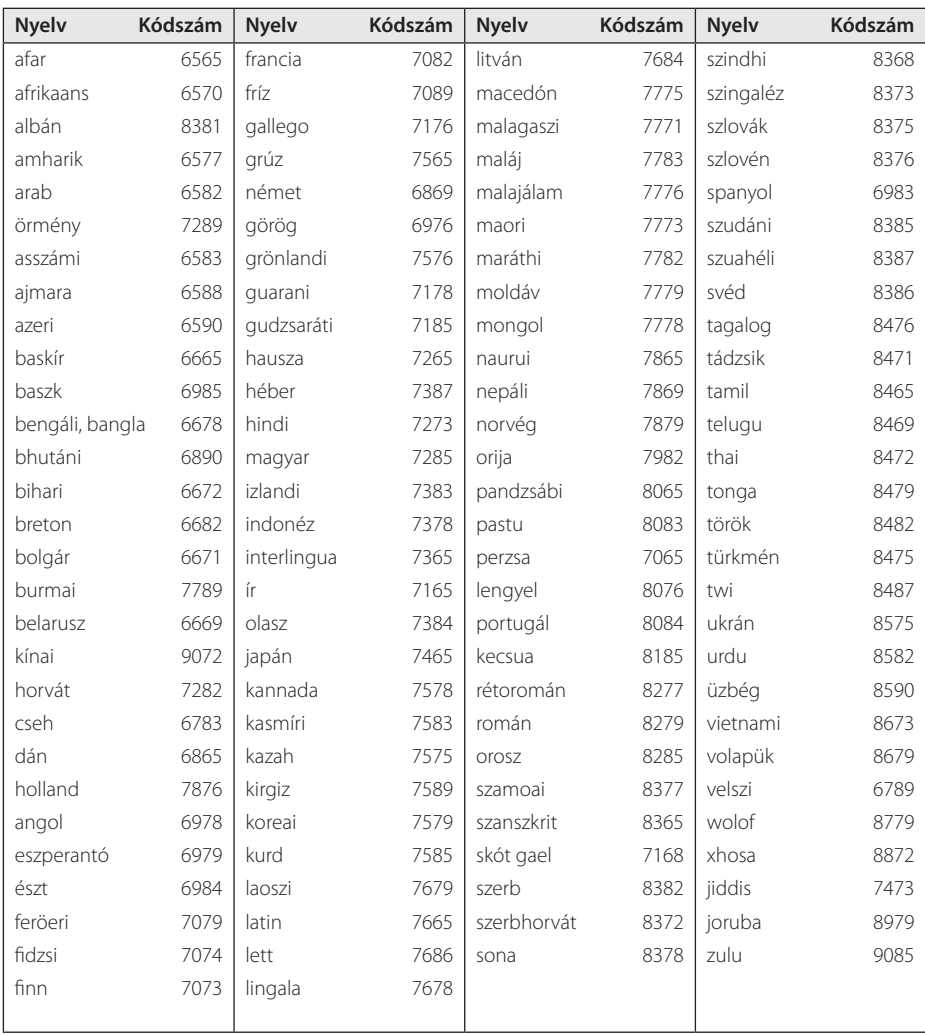

## **Védjegyek és licencek**

#### **MDOLBY DIGITAL**

Gyártva a Dolby Laboratories licence alapján. A Dolby és a kettős-D szimbólum a Dolby Laboratories védjegye.

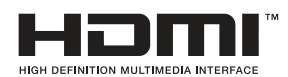

A HDMI feltételei és a HDMI nagy felbontású multimédiás interfésze, valamint a HDMI embléma a HDMI Licensing LLC Egyesült Államokban vagy más országokban bejegyzett védjegyei vagy regisztrált védjegyei.

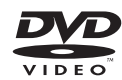

A "DVD Logo" a DVD Format/Logo Licensing Corporation védjegye.

## DIVX.

A DivX®, DivX Certified® és a hozzájuk tartozó logók a Rovi Corporation vagy leányvállalatainak bejegyzett védjegyei és használatuk engedéllyel történik.

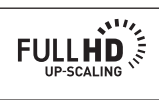

Melléklet **d**<br>Melléklet

## **Műszaki adatok**

### Általános Tápellátás Hivatkozás a főcímre. Teljesítmény-felvétel | Hivatkozás a főcímre. Méretek (szél. x mag. x mélys.) 360 x 60,5 x 299 mm, láb nélkül Nettó tömeg (kb.  $\vert$  2,66 kg Működési hőmérséklet 41 °F - 95 °F (5 °C - 35 °C) Hőmérséklet 5 % - 90 % Busz tápellátás (USB)  $\begin{array}{c|c} \big\vert \text{DC 5 V} \end{array}$  500 mA

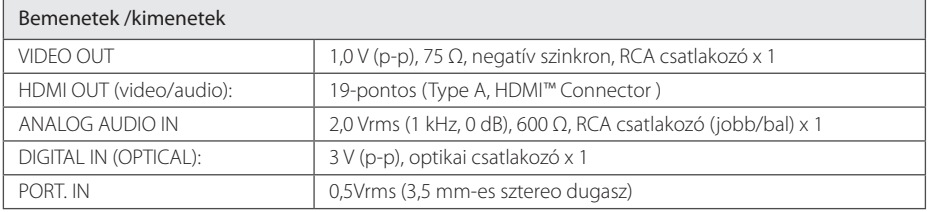

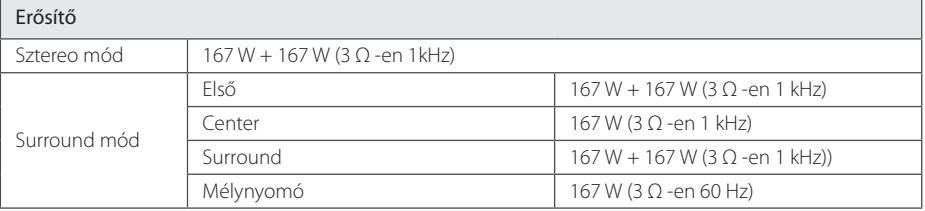

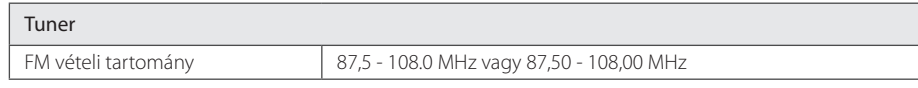

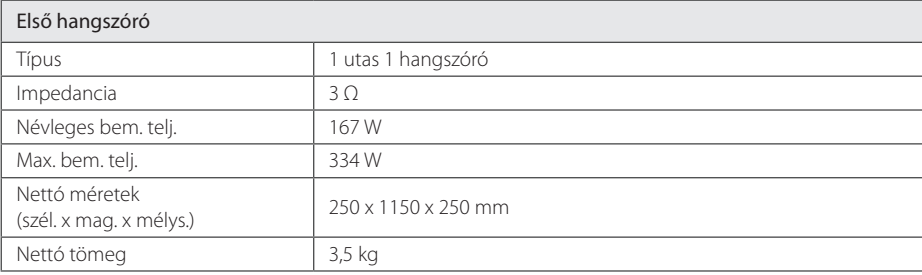

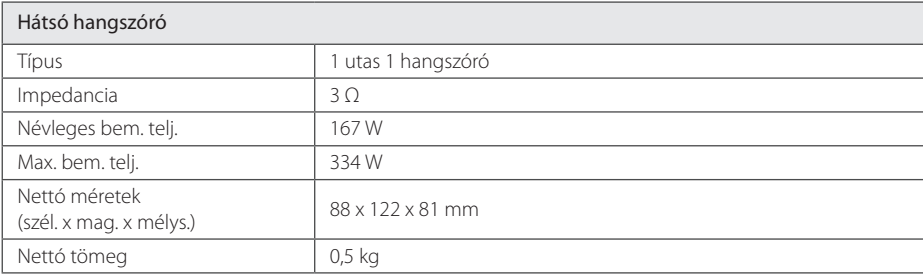

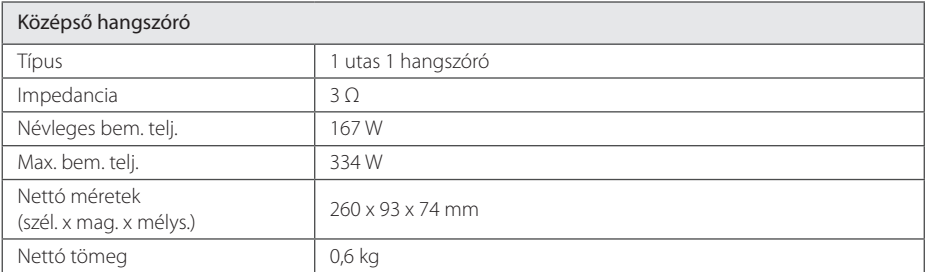

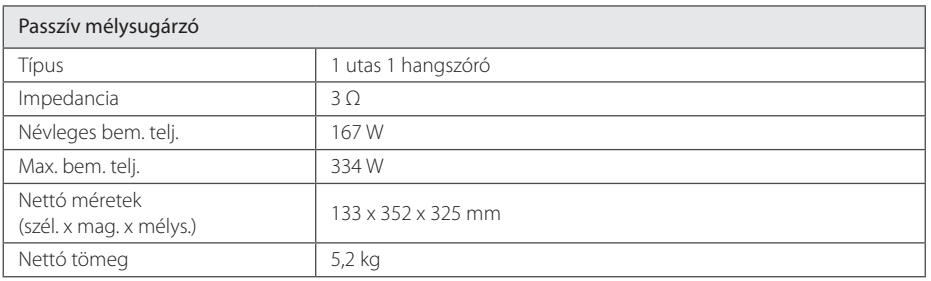

A kialakítás és a müszaki jellemzők előzetes értesítés nélkül megváltoztathatók.

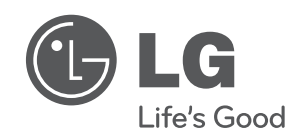

 $\overline{\phantom{a}}$ 

I